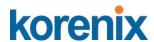

Korenix JetLink 2108
Industrial 8FE Managed Ethernet Switch support
EtherNet/IP, -40~75°C
Korenix JetLink 2308
Industrial 8FE Managed Ethernet Switch support
PROFINET, -40~75°C
Korenix JetLink 2308M
Industrial 8FE Managed Ethernet Switch support

**User Manual** 

PROFINET MRP Master, -40~75°C

Ver. 01, Oct-2018

Firmware V1.0

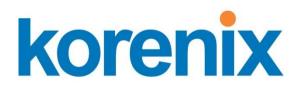

www.korenix.com

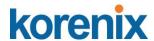

Korenix JetLink 2108
Industrial 8FE Managed Ethernet Switch support
EtherNet/IP, -40~75°C
Korenix JetLink 2308
Industrial 8FE Managed Ethernet Switch support
PROFINET, -40~75°C
Korenix JetLink 2308M
Industrial 8FE Managed Ethernet Switch support
PROFINET MRP Master, -40~75°C

# User's Manual

## **Copyright Notice**

Copyright © 2018 Korenix Technology Co., Ltd. All rights reserved.

Reproduction in any form or by any means without permission is prohibited.

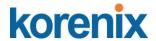

Korenix warrants to you, the original purchaser, that each of its products will be free from defects in materials and workmanship for five years from the date of purchase.

This warranty does not apply to any products which have been repaired or altered by persons other than repair personnel authorized by Korenix, or which have been subject to misuse, abuse, accident or improper installation. Korenix assumes no liability under the terms of this warranty as a consequence of such events.

Because of Korenix's high quality-control standards and rigorous testing, most of our customers never need to use our repair service. If Korenix product is defective, it will be repaired or replaced at no charge during the warranty period. For out of warranty repairs, you will be billed according to the cost of replacement materials, service time and freight. Please consult your dealer for more details.

If you think you have a defective product, follow these steps:

- 1. Collect all the information about the problem encountered. (For example, CPU speed, Korenix products used, other hardware and software used, etc.) Note anything abnormal and list any on screen messages you get when the problem occurs.
- 2. Call your dealer and describe the problem. Please have your manual, product, and any helpful information readily available.
- 3. If your product is diagnosed as defective, obtain an RMA (return merchandize authorization) number from your dealer. This allows us to process your return more quickly.
- 4. Carefully pack the defective product, a fully completed Repair and Replacement Order Card and a photocopy proof of purchase date (such as your sales receipt) in a shippable container. A product returned without proof of the purchase date is not eligible for warranty service.
- 5. Write the RMA number visibly on the outside of the package and ship it prepaid to your dealer.

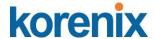

## **Declaration of Conformity**

#### CE

This product has passed the CE test for environmental specifications. Test conditions for passing included the equipment being operated within an industrial enclosure. In order to protect the product from being damaged by ESD (Electrostatic Discharge) and EMI leakage, we strongly recommend the use of CE-compliant industrial enclosure products.

## **Federal Communications Commission (FCC) Statement**

Note: This equipment has been tested and found to comply with the limits for a Class A digital device, pursuant to part 15 of the FCC Rules. These limits are designed to provide reasonable protection against harmful interference when the equipment is operated in a commercial environment. This equipment generates, uses, and can radiate radio frequency energy and, if not installed and used in accordance with the instruction manual, may cause harmful interference to radio communications. Opera- tion of this equipment in a residential area is likely to cause harmful interference in which case the user will be required to correct the interference at his own expense.

## **Technical Support and Assistance**

- 1. Visit the Korenix web site at <a href="www.korenix.com">www.korenix.com</a> where you can find the latest information about the product.
- 2. Contact your distributor, sales representative, or Korenix's customer service center for technical support if you need additional assistance. Please have the following information ready before you call:
- Product name and serial number
- Description of your peripheral attachments
- Description of your software (operating system, version, application software, etc.)
- A complete description of the problem
- The exact wording of any error messages

# korenix

#### JetLink 2108/2308/2308M User Manual

## Safety Instructions

- Read these safety instructions carefully.
- Keep this User Manual for later reference.
- Disconnect this equipment from any DC outlet before cleaning. Use a damp cloth. Do not use liquid or spray detergents for cleaning.
- For plug-in equipment, the power outlet socket must be located near the equipment and must be easily accessible.
- Keep this equipment away from humidity.
- Put this equipment on a reliable surface during installation. Dropping it or letting it fall may cause damage.
- The openings on the enclosure are for air convection. Protect the equipment from overheating. DO NOT COVER THE OPENINGS.
- Make sure the voltage of the power source is correct before connecting the equipment to the power outlet.
- Position the power cord so that people cannot step on it. Do not place anything over the power cord.
- All cautions and warnings on the equipment should be noted.
- If the equipment is not used for a long time, disconnect it from the power source to avoid damage by transient overvoltage.
- Never pour any liquid into an opening. This may cause fire or electrical shock.
- Never open the equipment. For safety reasons, the equipment should be opened only by qualified service personnel.
- If one of the following situations arises, get the equipment checked by service personnel:
- The power cord or plug is damaged.
- Liquid has penetrated into the equipment.
- The equipment has been exposed to moisture.
- The equipment does not work well, or you cannot get it to work according to the user's manual.
- The equipment has been dropped and damaged.
- The equipment has obvious signs of breakage.
- DO NOT LEAVE THIS EQUIPMENT IN AN ENVIRONMENT WHERE THE STORAGE TEMPERATURE MAY GO -40°C (-40°F) ~ 85°C (185°F). THIS COULD DAMAGE THE EQUIPMENT. THE EQUIPMENT SHOULD BE IN A CONTROLLED ENVIRONMENT.

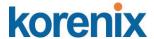

## **Conventions**.

Caution! Cautions are included to help you avoid damaging hardware or losing data. e.g.

√

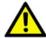

There is a danger of a new battery exploding if it is incorrectly installed. Do not attempt to recharge, force open, or neat the battery. Replace the battery only with the same or equivalent type recommended by the manufacturer. Discard used batteries according to the manufacturer's instructions.

Note! Notes provide optional additional information.

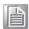

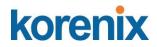

# JetLink 1308/2308/2308M User Manual

| 1.1 | Overview   |                                                  | 9  |
|-----|------------|--------------------------------------------------|----|
| 1.2 | Supported  | d Hardware                                       | 9  |
| 1.3 | Requirem   | ents                                             | 9  |
|     | 1.3.1 SC/  | ADA Requirements                                 | 9  |
|     | 1.3.2 Har  | dware                                            | 9  |
|     | 1.3.3 Op   | erating System                                   | 10 |
| 1.4 | Configurin | ng the Controller Device                         | 10 |
|     | 1.4.1 Cor  | nfiguring in Logix                               | 10 |
|     | 1.4.2      | Configuring in FactoryTalk® View Machine Edition | 20 |
|     | 1.4.3      | Configuring in ME Image Control Panel            | 27 |
|     | 1.4.4      | Configuring in FactoryTalk® View Site Edition    | 31 |
|     | 1.4.5      | Configuring in SE Image Control Panel            | 38 |
| 1.5 | EtherNet/  | IP CIP Objects                                   | 41 |
|     | 1.5.1      | Identity Objects                                 | 42 |
|     | 1.5.1.1    | Class Attribute List                             | 42 |
|     | 1.5.2      | TCP/IP Interface Objects                         | 43 |
|     | 1.5.2.1    | Attribute ID                                     | 43 |
|     | 1.5.2.2    | Instance Attribute List                          | 43 |
|     | 1.5.3      | Ethernet Link Objects                            | 45 |
|     | 1.5.3.1    | Class Attribute List                             | 45 |
|     | 1.5.3.2    | Instance Attribute List                          | 46 |
|     | 1.5.3.3    | Common Service                                   | 48 |
|     | 1.5.3.4    | GetAttributeAll                                  | 48 |
|     | 1.5.3.5    | GetAttributeAll-Vendor1                          | 49 |
|     | 1.5.4      | Networking Objects                               | 50 |
|     | 1.5.4.1    | Class Attribute List                             | 50 |
|     | 1.5.5      | Assembly                                         | 52 |
|     | 1.5.5.1    | Class Attribute List                             | 52 |
|     | 1.5.5.2    | Instance Attribute List                          | 52 |
|     | 1.5.5.3    | Common Service                                   | 53 |
|     | 1.5.5.4    | I/O Data                                         | 53 |
|     | 1.5.6      | Message Router                                   | 54 |
|     | 1.5.6.1    | Class Attribute List                             | 54 |
|     | 1.5.6.2    | Common Service                                   | 54 |
|     | 1.5.7      | Connection Manager                               | 54 |
|     | 1571       | Class Attribute List                             | 54 |

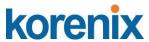

|                                 | 1.5.7.2                            | Common Service                           | .54 |  |  |  |
|---------------------------------|------------------------------------|------------------------------------------|-----|--|--|--|
|                                 | 1.5.8                              | Base Switch                              | .55 |  |  |  |
|                                 | 1.5.8.1                            | Class Attribute List                     | .55 |  |  |  |
|                                 | 1.5.8.2                            | Instance Attribute List                  | .55 |  |  |  |
|                                 | 1.5.8.3                            | Common Service                           | .55 |  |  |  |
| 2.1 F                           | PROFINET                           |                                          | .56 |  |  |  |
| 2.1.2                           | 1 Intro                            | oduction                                 | .56 |  |  |  |
| 2.2 (                           | <b>2.2 Configuring PROFINET</b> 56 |                                          |     |  |  |  |
|                                 | 2.2.1                              | Enable PROFINET I/O                      | .56 |  |  |  |
|                                 | 2.2.2                              | PROFINET Cyclic I/O Data                 | .57 |  |  |  |
| 2.3 TIA Portal V13 Integration5 |                                    |                                          |     |  |  |  |
|                                 | 2.3.1 Cre                          | ate a PROFINET I/O project in TIA Portal | .58 |  |  |  |
|                                 | 1.3.2                              | GSD file installation                    | .59 |  |  |  |
|                                 | 1.3.3                              | Add Devices and configuration            | .59 |  |  |  |
|                                 | 1.3.4                              | Save and load the project into the PLC   | .61 |  |  |  |
|                                 | 135                                | Switch Watch tables                      | 62  |  |  |  |

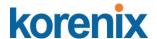

## 1.1 Overview

EtherNet/IP was introduced in 2001, it is the leading proven industrial automation communications technology based on standard Ethernet and Internet technology. Developed and managed by ODVA, EtherNet/IP is open and supported by hundreds of supplier companies.

EtherNet/IP switches provide Faceplate, Add-on Instruction (AOI), Electronic Data Sheet (EDS), so users can easily integrate with Rockwell systems or other EtherNet/IP systems to monitor and configure switches.

ODVA certificated, EtherNet/IP switches are quite simply reliable andrugged.

# 1.2 Supported Hardware

The following is a list of devices supported by the AOI program.

| Model              | Version⊬        |
|--------------------|-----------------|
| 1756-L61           | V19 and higher⊷ |
| 1756-L62           | V19 and higher⊬ |
| 1756-L63           | V19 and higher⊎ |
| 1756-L64           | V19 and higher⊎ |
| 1756-L65           | V19 and higher⊎ |
| 1756-L71           | V20 and higher⊎ |
| 1756-L72           | V19 and higher  |
| 1756-L73           | V19 and higher  |
| 1756-L74           | V19 and higher⊎ |
| 1756-L75           | V19 and higher⊎ |
| 1769-L32E          | V19 and higher⊎ |
| 1769-L35E          | V19 and higher⊎ |
| 1769-L30ER         | V20 and higher⊬ |
| 1769-L30ERM        | V20 and higher⊎ |
| 1769-L30ER-NSE     | V20 and higher⊎ |
| 1769-L33ER         | V20 and higher⊎ |
| 1769-L33ERM        | V20 and higher⊬ |
| 1769-L36ERM        | V20 and higher⊬ |
| 1769-L24ER-QB1B    | V20 and higher  |
| 1769-L24ER-QBFC1B  | V20 and higher  |
| 1769-L24ERM-QBFC1B | V20 and higher  |
| 1769-L16ER-BB1B    | V20 and higher⊎ |
| 1769-L18ER-BB1B    | V20 and higher⊬ |
| 1769-L18ERM-BB1B   | V20 and higher⊎ |
|                    | ·               |

# 1.3 Requirements

## 1.3.1 SCADA Requirements

AB FactoryTalk® View v8.0

## 1.3.2 Hardware

• Personal computer with an Intel Pentium 4 processor (2 GHz or faster processor

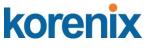

recommended).

- Memory (RAM): 1 GB (or more) for 32-bit systems. A minimum of 2 GB required for 64-bit operating systems
- Hard disk space: Minimum 1.5 G
- Human Machine Interface (HMI) requirements:
  - Model: AB 2711P-XXXXXX
  - PanelView Plus 6 (700 or higher)
  - PanelView Plus 7 (700 or higher)
  - Version 8.0

## 1.3.3 Operating System

The host computer must be equipped with any of the following operating systems to support the AOI program operations.

- Windows XP 32/64bit Professional version or higher
- Window 7 32/64bit Professional version or higher
- Windows 8 64bit Professional version or higher
- Windows Server 2012 32/64bit Professional version or higher

# 1.4 Configuring the Controller Device

This section provides a path for configuring and programming the controller device. Once the device is configured, the settings are saved to an AOI file for exporting to PLC devices.

**Note!** PLC device is required before you can fully configure the device. The included software and installation guide for the PLC device from the manufacturer are required to fully configure the controller device.

Two possible methods for configuring and programming are available. The following outlines the use of the Logix application and FactoryTalk® View ME, the latter of the two options.

For further reference, FactoryTalk® View is the application to allow you to generate a user interface. Two possible UI types are available, Machine Edition and SiteEdition. The ME UI is intended for HMI devices, while the SE UI is for a personal computer.

## 1.4.1 Configuring in Logix

The Logix application provides the functionality required to create an AOI file. The RSLogix5000 v19 or higher is required for this procedure.

- 1. Prior to getting started, locate the necessary example file(s) from the enclosed CD.
- 2. Locate the RSLogix5000 application and open it.

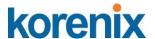

- 3. Once in the main menu, navigate to the File main menu and select **Open** to open an existing file or **New** to create a new file.
- If you selected **New**, the **New Controller** window displays. Select the
  hardware architecture for your main board type. See the following image for
  further details.
- Click the Vendor drop-down menu to select the hardware vendor.
- Click the **Type** drop-down menu to select the type of hardware.
- Click the **Revision** drop-down menu to select the revisions variable.
- Tick the **Redundancy Enabled** field if required.
- In the Name field, enter the name to identify this controller.
- In the **Description** field, enter a brief description to better identify the new controller, include items such as location, settings type, etc.
- Click the Chassis Type drop-down menu to select the chassis type.
- Use the Slot numeric entry field to identify the slot number.
- In the Create In field, click Browse to select the directory to save the settings.
- Click the Security Authority drop-down menu to enable the security authority function.

If security authority is enabled, the **Use only the selected Security Authentication and Authorization** option is avail- able. Tick the option to set authorization and authentication to the selected security authority as configured in the **Security Authority** field.

5. Click **OK** to continue.

**Note!** If a matching file is already present, a prompt displays. Select Yes to replace the file or No to return to the previous menu.

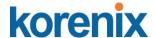

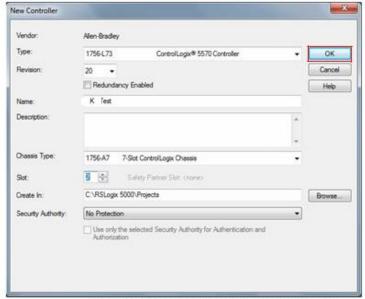

Figure 2.1 Creating a New Controller

For 1756 Series users see the following procedures, otherwise continue onto 6: The following procedure creates an Ethernet module.

Under the I/O Configuration root, right-click on the available configuration and select New Module to create an Ethernet controller. See the following figure.

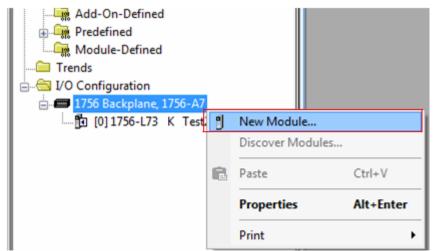

- The Select Module Type screen displays. Scroll down to select the following:
  - 1756-ENBT (1756 10/100 Mbps Ethernet Bridge, Twisted-Pair Media
- Click Create to continue and create a new controller listing.

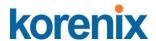

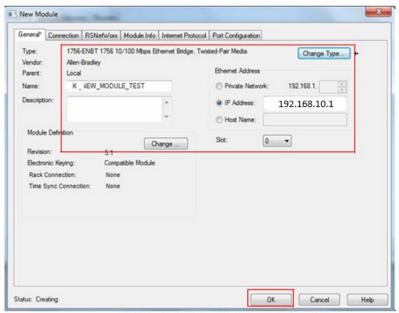

Figure 2.3 Selecting a Module Type-

The newly created Module Properties listing displays, see the following figure.

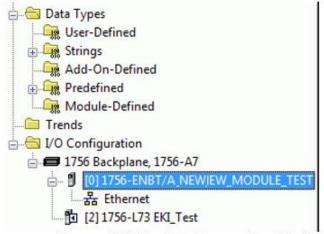

Figure 2.4 Module Properties Listing-

This ends the procedures specific to the 1756 series.

Users other than the 1756 series can continue here with the configuration procedure.

- 6. Select the Ethernet entry and right click on it to open the menu bar.
- 7. Select **New Module** to define the module type, see the following figure.

# korenix

#### JetLink 2108/2308/2308M User Manual

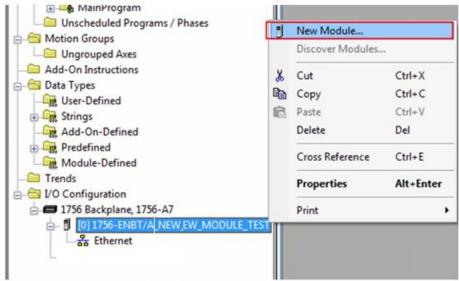

Figure 2.5 Defining the Module Type-

The Select Module Type window displays.

- 8. Under the Catalog tab, scroll down to find ETHERNET-MODULE type and select it.
- 9. Click Close on Create to close the displayed window (optional).
- 10. Click Create to Continue

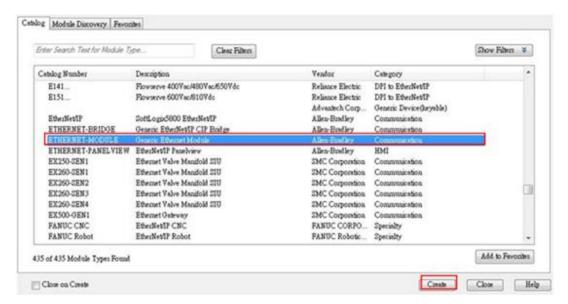

Figure 2.6 Creating an Ethernet Module Type

- Select the General tab to modify the parameters. The Connection and Module Info parameters are fixed and aren't modifiable.
- In the **Name** field, enter the module name. In the following figure, K\_Module1 is used.
- Under Connection Parameters, enter the values as shown in the following figure. The parameters must match the stated values or the parameters found in the EDS file.
- Under Address / Host Name, select IP Address and enter the designated IP address

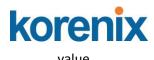

If a secondary I/O Configuration is available, make sure to use a different name for example K Module2.

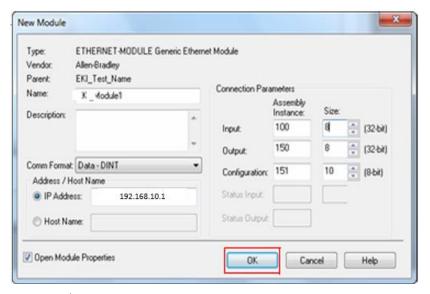

Figure 2.7 Modifying Ethernet General Parameters

- 12. Select the **Connection** tab and set the Requested Packet Interval (RPI) field (suggested: 1000.0 ms).
- 13. Click Ok to continue and return to the main screen.

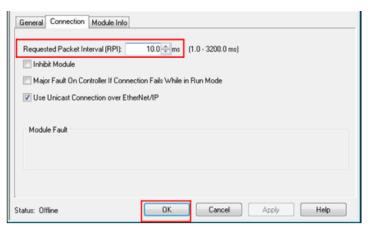

Figure 2.8 Modifying Ethernet Module Parameters

- 14. Click Tasks > MainTask > MainProgram to view MainRoutine.
- 15. Right click on **MainRoutine** submenu and elect Open to display the Rung Rou- tine window.

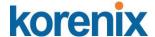

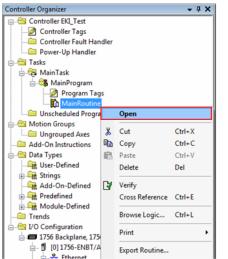

Figure 2.9 Creating a Routine

16. Select a Rung Ladder and right click on it to open the Properties menu.

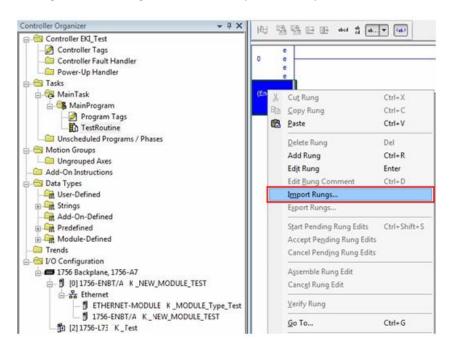

Figure 2.10 Selecting Import Rungs.

The Import Rungs window displays.

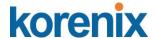

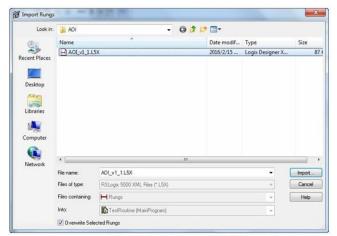

Figure 2.11 Importing a Rung File

17. Scroll down and select Import Rungs

Before you can overwrite any of the selected Rung files, select the **Overwrite Selected Rungs** option.

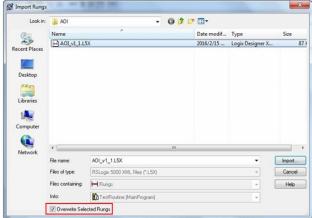

Figure 2.12 Importing a Rung File

18. Locate the target file and click **Import** to import the file and continue the pro- cess, see the following figure.

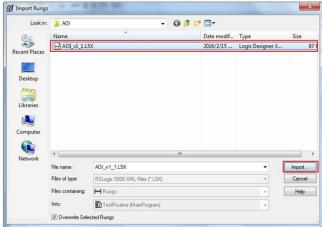

Figure 2.13 Importing a Rung File

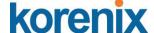

The Configure Rung Properties window displays.

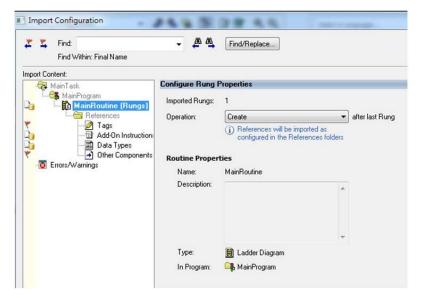

To configure a single JetLink switch setup, go to "Setting Message Configuration Parameters" on page 40.

For a multiple JetLink switch configuration, see the following:

- Import a second AOI file.
- Under TestRoutine (Rungs) > References, locate Tags.
- Locate and change all tags marked K\_Switch1 to K\_Switch2, see the following figure.
- Click OK to complete the process.

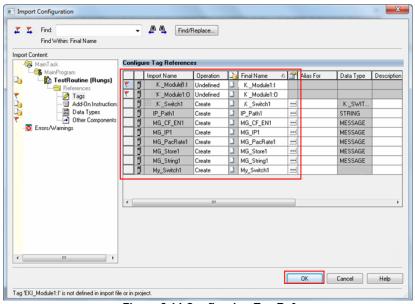

Figure 2.14 Configuring Tag References

Users with a single JetLink switch, it is not necessary to alter the Tag references. The default values define the single JetLink switch.

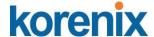

Once the AOI is created and displays as seen in the following figure.

19. Locate the property value MSG\_IP\_Address and click the message configuration option (MG\_IP1).

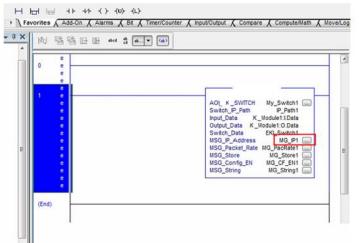

Figure 2.15 Setting Message Configuration Parameters

20. The Message Configuration window displays. Locate the Communication tab and click on it.

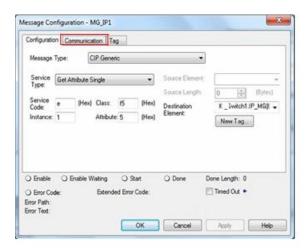

The following step is required to set the communication path for the target switch.

- 21. Locate the Path field and click Browse to open the Message Path Browser.
- 22. The Message Path Browser window displays. Select the target switch and click OK to continue.

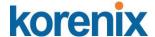

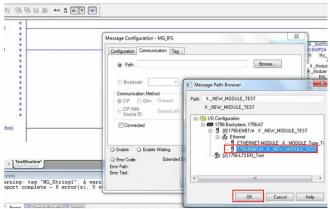

Figure 2.17 Selecting the Message Path

The Packet Rate Message windows displays. In this event if the MG\_IP1 MSG set- ting is the only setting to change, other MSG settings do not require further configuration.

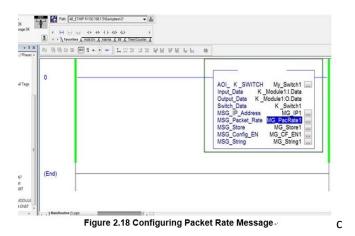

23. Once the parameter is configured, download the program to the controller and set it to run mode.

## 1.4.2 Configuring in FactoryTalk® View Machine Edition

- 1. Open FactoryTalk® View Studio editor software (v7.0 or higher).
- 2. The Application Type Selection window displays. Select **View Machine Edition**, and click **Continue**.

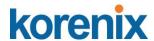

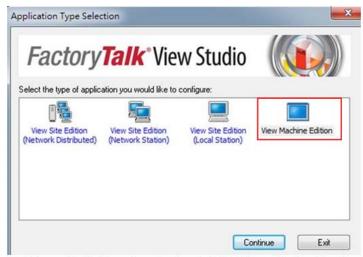

Figure 2.19 Opening Factory Talk® View Studio Applications

The New/Open Machine Edition Application screen displays.

- 3. Select the New tab to create a new file; see the following:
  - In the **Application** name field, enter the name of the file.
  - In the **Description** field, type a brief description of the file (optional).
  - Click the Language drop-down menu and select en-US to designate the language tag for the file.
  - Enter an application name and click **Create** to create the new application file.

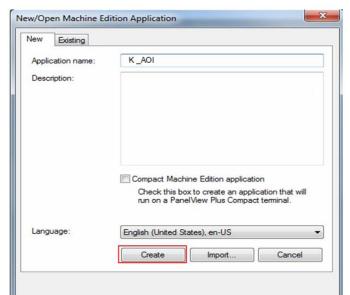

Figure 2.20 Creating an Application File

Or

- 4. You can open an existing application file, see the following:
  - Click on the **Existing** tab to view a list of available files.

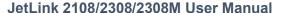

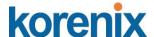

- Select an option from the list in the open panel.
- Click **Open** to open the existing file.

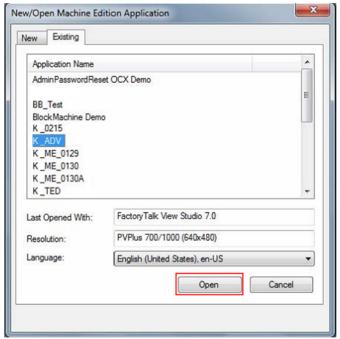

Figure 2.21 Opening an Application File

- 5. Once the application file is open, you can add components to the configuration. If the explorer window is not open, locate the main tool bar and click View > Explorer Window to open the menu tree for the application file.
- 6. Under the **Graphics** folder, locate **Images** and right-click to open an options menu.
- 7. Click Add Components Into Applications.

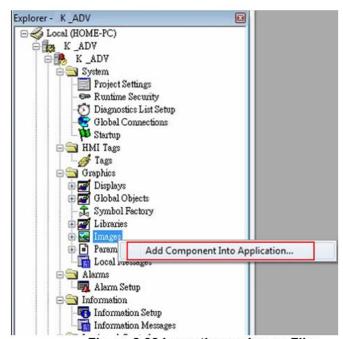

Figure 2.22 Importing an Image File

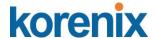

- 8. The **Add Components Into Project** window displays. Navigate to the location of the source folder located in the included CD or download the required files from the web site.
- 9. Select all images in the Images folder (.png and .bmp), and click **Open** to import them.

To view specific supported formats, click the Format drop-down menu and select a specific format to display in the body pane.

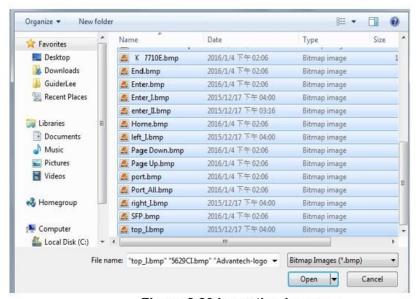

Figure 2.23 Importing Images -

The images are imported and the main menu displays.

- 10. From the menu tree, navigate to **Graphics > Global Objects**.
- 11. Right-click to open the options menu and select **Add Component Into Application**....

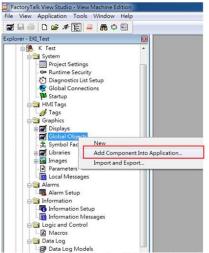

Figure 2.24 Importing EKI and HMI Objects

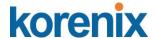

12. The **Add Components Into Project** window displays. Navigate to the location of the global objects source folder.

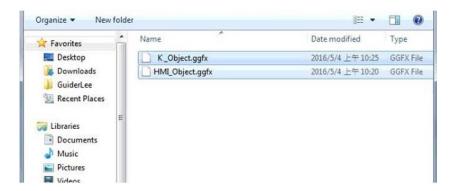

- 13. Select the K\_Object and HMI\_Object files and click Open to import them. To view specific supported formats, click the Format drop-down menu and select a specific format to display in the body pane.
- 14. From the menu tree, navigate to **Graphics > Displays**.
- 15. Right-click to open the options menu and select **Add Component Into Application...**.
- 16. The Add Components Into Project window displays. Navigate to the location of the GFX Objects source folder.
- 17. Select the five files in the GFX folder and click **Open** to import them.

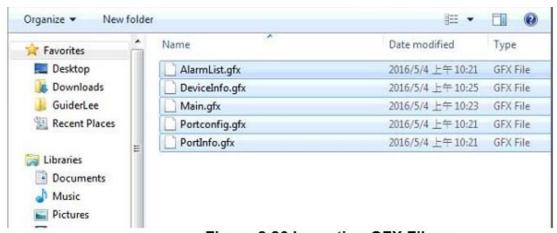

Figure 2.26 Importing GFX Files -

The GFX files are imported and the main menu displays.

- 18. From the menu tree, navigate to **Graphics > Parameters**.
- 19. Right-click to open the options menu and select **Add Component Into Application...**.

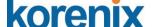

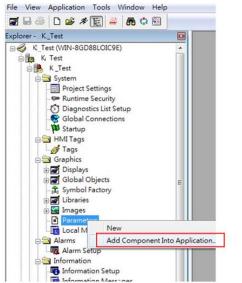

Figure 2.27 Importing K Param1 into Parameters

- 20. The **Add Components Into Project** window displays. Navigate to the location of the parameter source folder.
- 21. Select K\_PARAM1 and click **Open** to import the files. To view specific supported formats, click the Format drop-down menu and select a specific format to display in the body pane.

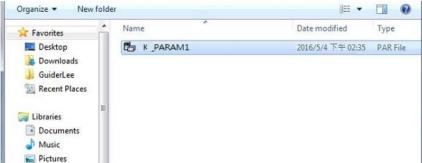

Figure 2.28 Importing K Param1 into Parameters

- 22. Click Open to import the files.
- 23. From the menu tree, locate the Communications tab at the bottom of the screen.
- 24. Navigate to **RSLinx Enterprise** > **Communication Setup** and double click to open the options menu.

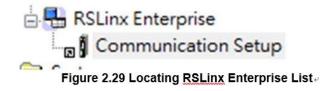

# korenix

#### JetLink 2108/2308/2308M User Manual

- 25. Select **Create a new configuration** to create a new runtime configuration.
- 26. Click OK to continue.

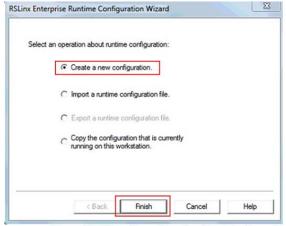

Figure 2.30 Creating a New Runtime Configuration

- 27. Open RSLinx Enterprise, add a new Device Shortcut. For this example, name the device shortcut CLX and select your PLC controller.
- 28. Click Apply and Copy from Design to Runtime.
- 29. Click OK to continue.

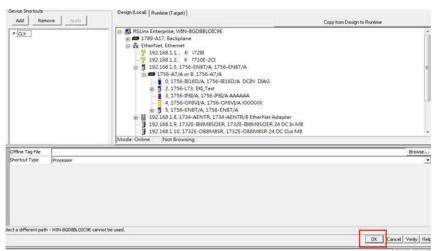

Figure 2.31 Adding a New Runtime Device Shortcut

30. In the event that the Device Shortcut is not named CLX in RSLinx Enterprise, then the imported parameters file (K\_PARAM1), must be modified, see the example and figure as follows:

## **EXAMPLE:**

- Open the K\_PARAM1 file.
- Change the non-remark line to read as follows: #1=[CLX]K Switch1
- Save and close the parameters file.

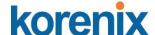

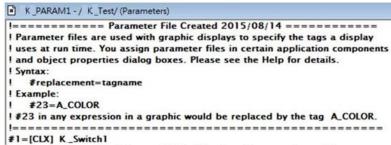

Figure 2.32 Altering Parameters File

- 31. In the Explorer window, navigate to **Application** > **Create Runtime Applica-tion** and click on it.
- 32. Download the previously created parameter file to the device.

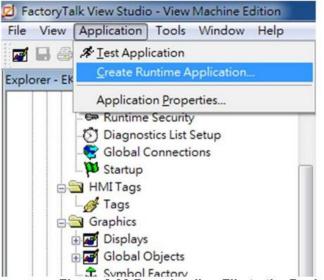

Figure 2.33 Downloading File to the Device

33. Start the Runtime application.

The runtime application is configured and uploaded to the device effectively programming the device through the FactoryTalk® View ME application.

## 1.4.3 Configuring in ME Image Control Panel

1. Open human machine interface PanelView Plus. The following screen displays.

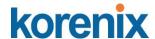

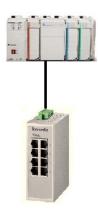

Figure 2.34 Opening ME Image Control Panel

- 2. Click **Switch** and enter the **Device Information** screen. Different device models are represented by their respective images.
- 3. On the top right of the screen is a function bar (tool bar), with icons representing specific tasks available in the PanelView Plus main menu.

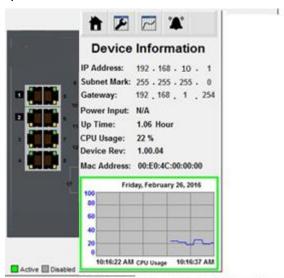

Figure 2.35 Identifying Control Panel Menu

| Function | Description <i></i>        |
|----------|----------------------------|
|          | Home page                  |
| 7        | Configures port status.  ✓ |
|          | Displays port status       |
| **       | Alarm info.                |

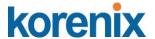

4. Click the status icon to see the status for a selected port. To switch between port selections, use the arrow icons to select a specific port.

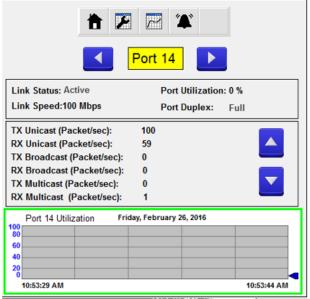

Figure 2.36 Selecting Port Entries

- 5. Click the tool icon to enter the Port Settings menu.
- 6. Select the setting to change and use the arrow icons to change the settings.
- 7. Click Enter to apply the new setting changes. If the Enter button is not pressed the changes do not take effect.

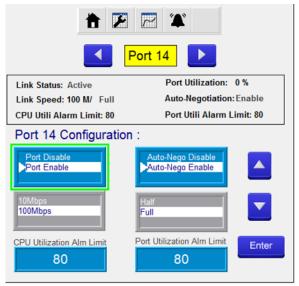

Figure 2.37 Configuring Port Settings

If a setting is grayed out, the setting is cannot be modified.
 When ports are disabled, the following options are not available: Auto-Nego,

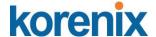

Port Speed, and Port Duplex. If Auto-Nego is Enabled, Port Speed and Port Duplex cannot be set. CPU and Port utilization alarm limits are available at the bottom of the screen. A numeric keypad displays to allow entry of limit values

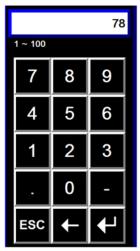

Figure 2.38 Setting CPU, Port and Alarm Value Limits

- 9. After entering a value, click the return button to return to the previous window.
- 10. Click Enter to apply the new setting changes.

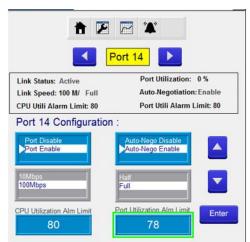

Figure 2.39 Setting CPU, Port and Alarm Value Limits

Enabling or disabling additional settings, such as the Alarm function, is also available through the control panel.

- 11. Click the alarm icon to enter the alarm list. If an image is grayed out, there are no active alarms. An alarm function is active if the listing is in Red.
- 12. Click Enable or Disable to change the status of the selected alarm.

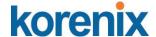

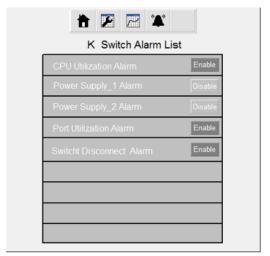

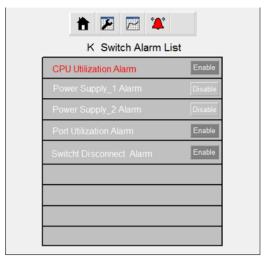

Figure 2.40 Enabling Alarm Options

## 1.4.4 Configuring in FactoryTalk® View Site Edition

- 1. Open FactoryTalk® View Studio editor software (v7.0 or higher).
- The Application Type Selection window displays. Select View Machine Edition, and click Continue.

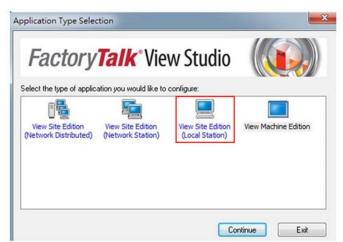

Figure 2.41 Opening View Site Edition Applications

The New/Open Machine Edition Application screen displays.

- 3. Select the New tab to create a new file; see the following:
  - In the Application name field, enter the name of the file.
  - In the **Description** field, type a brief description of the file (optional).
  - Click the Language drop-down menu and select en-US to designate the language tag for the file.
  - Enter an application name and click **Create** to create the new application file.

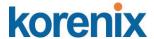

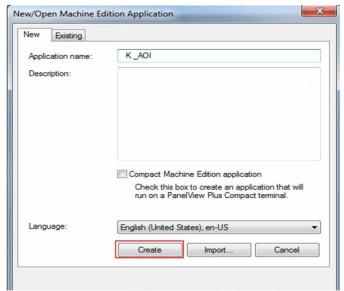

Figure 2.20 Creating an Application File

Or

- 4. You can open an existing application file, see the following:
  - Click on the Existing tab to view a list of available files.
  - Select an option from the list in the open panel.
  - Click Open to open the existing file.

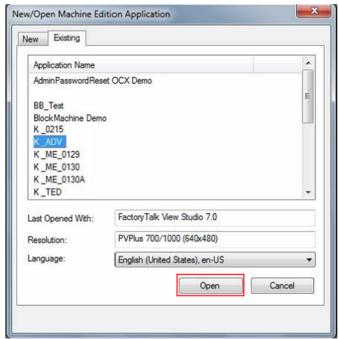

Figure 2.21 Opening an Application File

- 5. Once the application file is open, you can add components to the configuration. If the explorer window is not open, locate the main tool bar and click View > Explorer Window to open the menu tree for the application file.
- 6. Under the **Graphics** folder, locate **Images** and right-click to open an options menu.

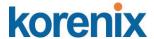

7. Click Add Components Into Applications.

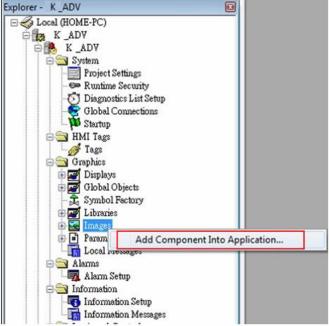

Figure 2.22 Importing an Image File

- 8. The **Add Components Into Project** window displays. Navigate to the location of the source folder located in the included CD or download the required files from the web site.
- 9. Select all images in the Images folder (.png and .bmp), and click **Open** to import them.

To view specific supported formats, click the Format drop-down menu and select a specific format to display in the body pane.

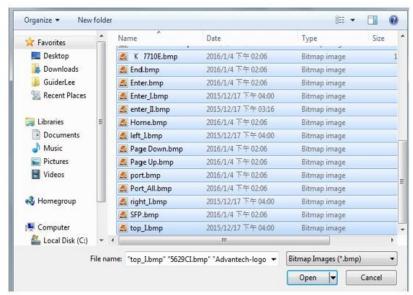

Figure 2.23 Importing Images

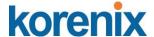

The images are imported and the main menu displays.

- 10. From the menu tree, navigate to **Graphics > Global Objects**.
- 11. Right-click to open the options menu and select **Add Component Into Application**....

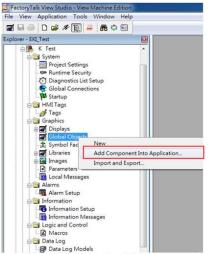

Figure 2.24 Importing EKI and HMI Objects

12. The **Add Components Into Project** window displays. Navigate to the location of the global objects source folder.

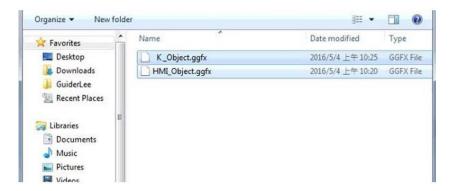

- 13. Select the K\_Object and HMI\_Object files and click Open to import them.

  To view specific supported formats, click the Format drop-down menu and select a specific format to display in the body pane.
- 14. From the menu tree, navigate to **Graphics** > **Displays**.
- 15. Right-click to open the options menu and select **Add Component Into Application...**.

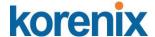

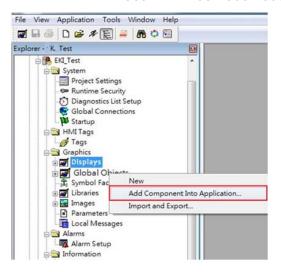

- 16. The Add Components Into Project window displays. Navigate to the location of the GFX Objects source folder.
- 17. Select the five files in the GFX folder and click **Open** to import them.

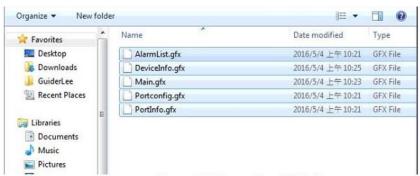

Figure 2.26 Importing GFX Files

The GFX files are imported and the main menu displays.

- 18. From the menu tree, navigate to **Graphics** > **Parameters**.
- 19. Right-click to open the options menu and select **Add Component Into Application...**.

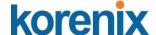

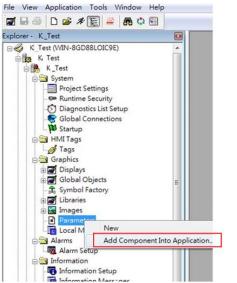

Figure 2.27 Importing K Param1 into Parameters

- 20. The **Add Components Into Project** window displays. Navigate to the location of the parameter source folder.
- 21. Select K\_PARAM1 and click **Open** to import the files. To view specific supported formats, click the Format drop-down menu and select a specific format to display in the body pane.

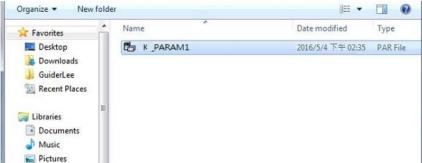

Figure 2.28 Importing K Param1 into Parameters

- 22. Click **Open** to import the files.
- 23. Create a Data Server: Select the project name, and right click to display Add New Server > Rockwell Automation Device Server (RSLinux Enterprise).

# korenix

#### JetLink 2108/2308/2308M User Manual

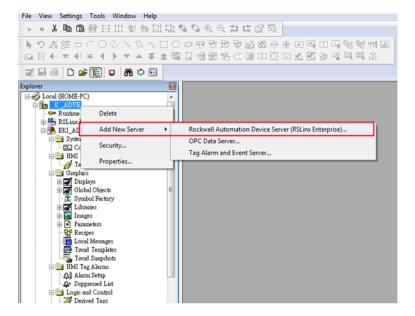

24. Navigate to **RSLinx Enterprise** > **Communication Setup** and double click to open the options menu.

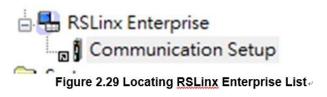

- 25. Select **Create a new configuration** to create a new runtime configuration.
- 26. Click Finish to continue.

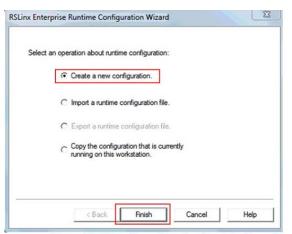

Figure 2.30 Creating a New Runtime Configuration

- 27. Open RSLinx Enterprise, add a new Device Shortcut. For this example, name the device shortcut CLX and select your PLC controller.
- 28. Click Apply and Copy from Design to Runtime.
- 29. Click OK to continue.

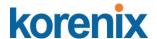

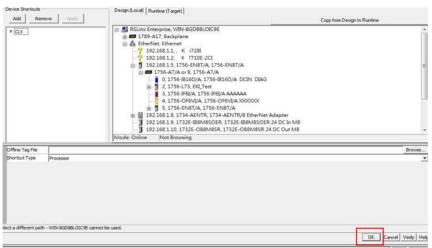

Figure 2.31 Adding a New Runtime Device Shortcut-

30. In the event that the Device Shortcut is not named CLX in RSLinx Enterprise, then the imported parameters file (K\_PARAM1), must be modified, see the example and figure as follows:

#### **EXAMPLE:**

- Open the K\_PARAM1 file.
- Change the non-remark line to read as follows: #1=[CLX]K Switch1
- Save and close the parameters file.

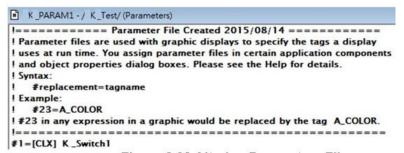

Figure 2.32 Altering Parameters File

- 31. To complete the procedure, create a Client link and turn it on.
- 32. Start the Runtime application.

The runtime application is configured and uploaded to the device effectively programming the device through the FactoryTalk® View ME application.

- 1.4.5 Configuring in SE Image Control Panel
- 1. Open human machine interface PanelView Plus. The following screen displays.

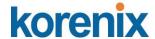

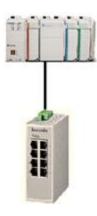

Figure 2.57 Opening SE Image Control Panel

2. Click **Switch** and enter the **Device Information** screen. Different device models are represented by their respective images.

On the top right of the screen is a function bar (tool bar), with icons representing specific tasks available in the PanelView Plus main menu.

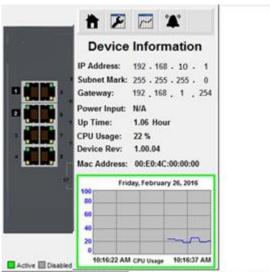

Figure 2.35 Identifying Control Panel Menu

| Function | Description <b>ℯ</b>     |
|----------|--------------------------|
|          | Home page                |
| <b>F</b> | Configures port status ⊬ |
|          | Displays port status     |
| **       | Alarm info.              |

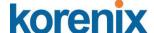

3. Click the status icon to see the status for a selected port. To switch between port selections, use the arrow icons to select a specific port.

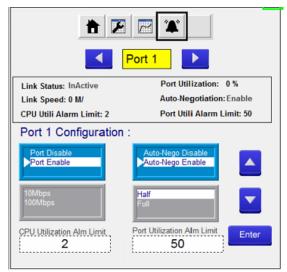

Figure 2.59 Port Settings Menu-

- 4. Click the tool icon to enter the Port Settings menu.
- 5. Select the setting to change and use the arrow icons to change the settings.
- 6. Click Enter to apply the new setting changes. If the Enter button is not pressed the changes do not take effect.

If a setting is grayed out, the setting is cannot be modified.

Disabled ports the following options are not available: Auto-Nego, Port Speed, and Port Duplex.

If Auto-Nego is Enabled, Port Speed and Port Duplex cannot be set.

CPU and Port utilization alarm limits are available at the bottom of the screen. After entering a value, click the return button to return to the previous window.

7. Click Enter to apply the new setting changes.

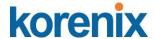

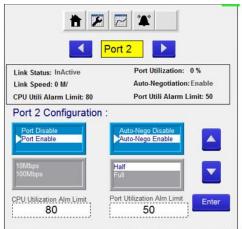

Figure 2.60 Setting CPU, Port and Alarm Value Limits.

Enabling or disabling additional settings, such as the Alarm function, is also available through the control panel.

- 8. Click the alarm icon to enter the alarm list. If an image is grayed out, there are no active alarms. An alarm function is active if the listing is in Red.
- 9. Click Enable or Disable to change the status of the selected alarm.

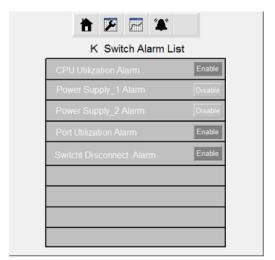

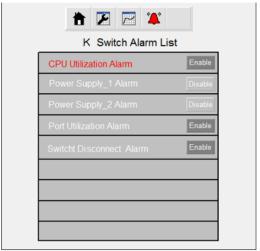

Figure 2.40 Enabling Alarm Options

### 1.5 EtherNet/IP CIP Objects

The following section identifies supported Common Industrial Protocol (CIP) objects. JetLink serial device server line supports the following monitoring objects for PLC and SCADA devices:

- Identity Objects
- TCP/IP Interface Objects Ethernet Link Objects
- Networking Objects
- Assembly Objects

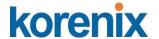

- Message Router Objects
- Connection Manager Objects
- Base Switch Objects

# 1.5.1 Identity Objects

### 1.5.1.1 Class Attribute List

| Attribute ID ₽ | Access Rule ₽ | Name₽                                                                                                    | Data Type ₽ | Description <b>₽</b>                                                             |
|----------------|---------------|----------------------------------------------------------------------------------------------------|-------------|----------------------------------------------------------------------------------|
| 1 ₽            | Get₽          | Revision &                                                                                                    | UINT (16)₽  | Object revision ₽                                                                |
| 2 ₽            | Get₽          | Max Instance₽                                                                                                    | UINT (16)₽  | Maximum instance number of the object                                            |
| 3₽             | Get₽          | Number of instances <i>₽</i>                                                                                                    | UINT (16)₽  | Number of object instances currently created in the class $\varphi$              |
| 6 ₽            | Get₽          | Max ID of class<br>attributes₽                                                                                                    | UINT (16)₽  | The Maximum class attri-<br>bute ID number which is<br>implemented in the device |
| 7 ↔            | Get₽          | Max ID of instance attri-butes.  butes.  instance attri-butes.  instance attri-butes.  instance attri-butes.  instance attri-butes.  instance attri-butes.  instance attri-butes.  instance attri-butes.  instance attri-butes.  instance attri-butes.  instance attri-butes.  instance attri-butes.  instance attri-butes. | UINT (16)₽  | The Maximum instance attribute ID number which is implemented in the device      |

### 1.5.1.2 Instance Attribute Lists

| Attribute ID | Access Rule ₽ | Name⊮                | Data Type <i>₀</i> | Description •                                                                      |
|--------------|---------------|----------------------|--------------------|------------------------------------------------------------------------------------|
| 1 ₽          | Get₽          | <u>VendorID</u> ₽    | UINT (16)₽         | ODVA Vendor ID = 148                                                               |
| 2 ↔          | Get₽          | DeviceType <i>₽</i>  | UINT (16)₽         | 43, Generic device                                                                 |
| 3 ₽          | Get₽          | ProductCode ₽        | UINT (16)₽         | Please reset to Product<br>Code Table                                              |
| 4 ₽          | Get₽          | Revision₽            | Struct =           | ,                                                                                  |
| ψ.           | ø.            | Major₽               | SINT (8)₽          | The structure member, major.                                                       |
| ψ.           | ₽             | Minor₽               | SINT (8) ₽         | The structure member, minor.                                                       |
| 5 ₽          | Get₽          | Status e             | DINT (32)₽         | Summary status of device                                                           |
| 6 ₽          | Get₽          | SerialNumber.        | UDINT (32)₽        | Serial number of device, the default is 1234567890                                 |
| 7 ↔          | Get₽          | ProductName <i>₽</i> | Short STRING P     | Human readable identi-<br>fication, <u>Please</u> reset to<br>Product Name Table ₽ |

### 1.5.1.3 Common Service

| Service Code | Class | Instance | Service Name      | Description⊮                                           |
|--------------|-------|----------|-------------------|--------------------------------------------------------|
| 0x01         | •     | •        | Get Attributes Al | I Returns multiple attributes.  in numerical order.  √ |

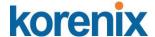

| Service Code | e Classe | Instance∂ | Service Name <i>₀</i>      | Description <i>₀</i>                 |
|--------------|----------|-----------|----------------------------|--------------------------------------|
| 0x0E₽        | ● 47     | • ₽       | Get Attribute Sin<br>gle.₽ | Read instance attribute of the class |
| 0x05₽        | ₽        | • ₽       | Reset∉                     | Rest the device ₽                    |

### 1.5.1.4 GetAttributeAll

| 0x1 <i>₽</i> | φ                            |              |
|--------------|------------------------------|--------------|
| 1₽           | <u>VendorID</u> .            | UINT (16)₽   |
| 2 ₽          | DeviceType ₽                 | UINT (16)₽   |
| 3₽           | <u>ProductCode</u> <i></i> ₽ | UINT (16)₽   |
| 4 ₽          | Revision ₽ ₽                 |              |
| ₽            | Major ₽                      | SINT (8)     |
| ₽            | Minor &                      | SINT (8) ₽   |
| 5 ₽          | Status 🕫                     | DINT (32)₽   |
| 6 ₽          | <u>SerialNumber</u> .        | UDINT (32)₽  |
| 7 ₽          | ProductName ₽                |              |
| ₽            | length ₽                     | SINT (8)₽    |
| ₽            | data 🛭                       | length SINT. |

# 1.5.2 TCP/IP Interface Objects

### 1.5.2.1 Attribute ID

| Attribute ID | Access Ru | le ← Name <i>e</i>    | Data Type ₽  | Description∂                |
|--------------|-----------|-----------------------|--------------|-----------------------------|
| 1 ₽          | Get₽      | Revision <i>₽</i>     | UINT (16)₽   | Object revision ₽           |
| 2 🕫          | Get₽      | Max Instance          | e UINT (16)₽ | Maximum instance num-₽      |
| 47           | ₽         | 47                    | ₽            | <u>ber</u> of the object∉   |
| 3 ₽          | Get₽      | Number of ₽           | UINT (16)₽   | Number of object instances  |
| ₽            | ₽         | instances₽            | ₽            | currently created in the ₽  |
| ₽            | ₽         | ₽                     | 47           | class ₽                     |
| 6 ₽          | Get₽      | Max ID of₽            | UINT (16)₽   | The Maximum class attri-₽   |
| 47           | 47        | class <u>attri</u> -₽ | ₽            | bute ID number which is ₽   |
| ₽            | ₽         | butes₽                | ₽            | implemented in the device 4 |
| 7 ₽          | Get₽      | Max ID of₽            | UINT (16)₽   | The Maximum instance₽       |
| €3           | ₽ P       | instance <u>attri</u> | - p+2        | attribute ID number which ₽ |
| ₽            | 47        | butes                 | P            | is implemented in the√      |
| 4            | 4         | ę.                    | ė.           | device ₽                    |

### 1.5.2.2 Instance Attribute List

| Attribute ID | Access<br>Rule ∂ | Name⊮                          | Data Type.  | Description <i> e</i>      |   |
|--------------|------------------|--------------------------------|-------------|----------------------------|---|
| 1 ₽          | Get₽             | Status.                        | UDINT (32)₽ | Interface status.          | _ |
| 2 ₽          | Get₽             | Configuration C<br>apability ₽ | UDINT (32)₽ | Interface capability flags | _ |
| 3₽           | Get/Set₽         | Configuration C<br>ontrol ₽    | UDINT (32)₽ | Interface control flags.   | - |

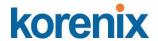

| Attribute ID ← | Access<br>Rule | Name∉                                                              | Data Type ₽  | Description <i></i>                                                                                                    |
|----------------|----------------|--------------------------------------------------------------------|--------------|----------------------------------------------------------------------------------------------------|
| 4              | Get            | Physical Link<br>Object⊬                                           | Struct₽      |                                                                                                    |
|                |                | Path size                                                          | UINT (16)    | Size of Path ₽                                                                                                    |
|                |                | Path                                                               | Padded EPATH | Logical segments identifying the physical link object                                                                                                    |
| 5              | Get            | Interface Config-<br>uration ⊬                                     | Struct⊬      |                                                                                                    |
|                |                | IP Address                                                         | UDINT (32)   | The device's IP address                                                                                                    |
|                |                | Network Mask                                                       | UDINT (32)   | The device's network mask                                                                                                    |
|                |                | Gateway<br>Address                                                 | UDINT (32)   | Default gateway address e                                                                                                    |
|                |                | Name Server                                                        | UDINT (32)   | Primary name server                                                                                                    |
|                |                | Name Server2                                                       | UDINT (32)   | Secondary name server                                                                                                    |
|                |                | Domain Name                                                        | STRING       | Default domain name⊮                                                                                                    |
| 6              | Get            | Hostname                                                           | STRING       | Host name ₽                                                                                                    |
| 8              | Get            | TTL value                                                          | USINT (8)    | TTL value for EtherNet/IP multi-<br>cast packets ₽                                                                                                    |
| 9              | Get            | Mcast Config                                                       | Struct       | Multicast address allocation e control word                                                                                                    |
|                |                | Alloc Control                                                      | USINT (8)    | allocation control ⊬                                                                                                    |
|                |                | Reserved                                                           | USINT (8)    | Reserved for future use                                                                                                    |
|                |                | Num Mcast                                                          | UINT (16)    | Number of IP multicast address of to allocation for EIP of the second second se |
|                |                | Mcast Start Addr                                                   | UDINT (32)   | Starting multicast address from which to begin allocation.                                                                                                    |
| 13             | Set            | Encapsulation<br>Inactivity of inac-<br>tivity before<br>Timeout ↔ | UINT (16)    | Number of seconds of inactivity & before TCP connection is closed.                                                                                                    |

### 1.5.2.3 Common Service

| Service<br>Code ₽ | Class ₽ | Instance₽ | Service Name ₽       | Description e                                  |
|-------------------|---------|-----------|----------------------|------------------------------------------------|
| 0x01₽             | • 4     | • ₽       | Get Attributes All ₽ | Returns multiple attributes in numerical order |
| 0x0E₽             | • 4     | • 4       | Get Attribute Single | Read instance attribute of the class $\varphi$ |
| 0x10₽             | ب       | • 4       | Set Attribute Single | ← Write instance attribute of the class ℯ      |

### 1.5.2.4 GetAttributeAll

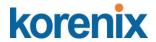

| 0x1 <i>₽</i> | ę                                                                  |                 |
|--------------|--------------------------------------------------------------------|-----------------|
| 1.0          | Status 🛮                                                           | UDINT (32)₽     |
| 2 ₽          | Configuration Capability.                                          | UDINT (32)₽     |
| 3 ₽          | Configuration Control ₽                                            | UDINT (32)₽     |
| 4 ₽          | Physical Link Object                                               |                 |
| ₽            | Path size ₽                                                        | UINT (16)₽      |
| 47           | Path size ₽                                                        | path size UINT₽ |
| 5 ₽          | Interface Configuration.                                           | ٩               |
| ₽            | IP Address₽                                                        | UDINT (32)      |
| 47           | Network Mask₄                                                      | UDINT (32)₽     |
| ₽            | Gateway Address ₽                                                  | UDINT (32)₽     |
| ₽            | Name Server                                                        | UDINT (32)₽     |
| ₽            | Name Server2₽                                                      | UDINT (32)₽     |
| ₽            | Domain Name.                                                       | ψ.              |
| ₽            | Length <i>₽</i>                                                    | UINT (16)₽      |
| ₽            | Data.                                                              | length SINT₽    |
| 6 ₽          | Hostname ₽                                                         | φ.              |
| ₽            | Length <i>₽</i>                                                    | UINT (16)₽      |
| ₽            | Data.                                                              | length SINT₽    |
| ₽            | Reserved₽                                                          | 6SINT (48)₽     |
| 8 ₽          | TTL value.                                                         | USINT (8)₽      |
| 9 ₽          | <u>Mcast</u> Config <i>₀</i>                                       | ₽               |
| ₽            | Alloc Control ₽                                                    | USINT (8)₽      |
| 47           | Reserved₽                                                          | USINT (8)₽      |
| ₽            | Num Mcast                                                          | UINT (16)₽      |
| ₽            | Mcast Start Addr.                                                  | UDINT (32)₽     |
| ₽            | Reserved                                                           | 37SINT (37)₽    |
| 13₽          | Encapsulation Inactivity of <u>inactiv</u> -<br>ity before Timeout | UINT (16)₽      |

# 1.5.3 Ethernet Link Objects

### 1.5.3.1 Class Attribute List

| Attribute ID | Access Rule ∂ | Nameℯ                          | Data Type₽ | Description <i>₀</i>                                                                            |
|--------------|---------------|--------------------------------|------------|-------------------------------------------------------------------------------------------------|
| 1 ₽          | Get₽          | Revision &                     | UINT (16)₽ | Object revision @                                                                               |
| 2 ₽          | Get₽          | Max Instance₽                  | UINT (16)₽ | Maximum instance number of the object ₽                                                         |
| 3₽           | Get₽          | Number of instances ₽          | UINT (16)₽ | Number of object instances currently created in the class.                                      |
| 6 ₽          | Get₽          | Max ID of class<br>attributes₽ | UINT (16)₽ | The Maximum class attribute ID number which is implemented in the device ₽                      |
| 7.0          | Get₽          | Max ID of instance attributes. | UINT (16)₽ | The Maximum instance attri-<br>bute ID number which is imple-<br>mented in the device $\varphi$ |

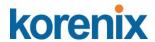

### 1.5.3.2 Instance Attribute List

| Attribute<br>ID ₽ | Access<br>Rule ₽ | Name∉                     | Data Type.                   | Description <i>₽</i>                                                           |
|-------------------|------------------|---------------------------|------------------------------|--------------------------------------------------------------------------------|
| 1₽                | Get₽             | Interface Speed ₽         | UDINT (32)₽                  | Interface speed currently in use. Speed in Mbps (e.g., 0, 10, 100, 1000, etc.) |
| 2 ₽               | Get₽             | Interface Flags ₽         | UDINT (32)                   | Interface status flags.                                                        |
| 3₽                | Get₽             | Physical Address          | ARRAY of 6 4<br>USINT (48) 4 | MAC layer address $\varphi$                                                    |
| 4 ₽               | Get₽             | Interface Counters        | Struct₽                      | φ                                                                              |
| ₽                 | ę.               | In Octets &               | UDINT (32)₽                  | Octets received on the interface $\wp$                                         |
| 47                | Ç.               | In <u>Ucast</u> Packets.  | UDINT (32)₽                  | Unicast packets received on the interface                                      |
| 47                | ₽.               | In <u>NUcast</u> Packets₽ | UDINT (32)₽                  | Non-unicast packets received on the interface $\wp$                            |
| ₽                 | Ę.               | In Discards₽              | UDINT (32)₽                  | Inbound packets received on the interface but discarded $\varphi$              |
| ₽                 | ₽                | In Errors ₽               | UDINT (32)₽                  | Inbound packets that contain<br>errors (does not include In<br>Discards)       |
| ₽                 | ₽ <sup>3</sup>   | In Unknown Protos         | UDINT (32)                   | Inbound packets with unknown protocol                                          |
| ₽                 | 47               | Out Octets ₽              | UDINT (32)                   | Octets sent on the interface                                                   |
| ₽                 | ₽                | Out <u>Ucast</u> Packets  | UDINT (32)                   | Unicast packets sent on the interface                                          |
| ₽                 | ę.               | Out NUcast Packets        | UDINT (32)₽                  | Non-unicast packets sent on the interface                                      |
| ₽                 | ₽                | Out Discards 4            | UDINT (32)                   | Outbound packets received on the interface but discarded                       |
| ₽                 | ₽                | Out Errors ₽              | UDINT (32)₽                  | Outbound packets that contain errors (does not include In Discards).           |

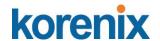

| 5₽             | Get₽     | Media Counters ₽      | Struct₽        | ø .                                  |
|----------------|----------|-----------------------|----------------|--------------------------------------|
| ₽              | ₽.       | Alignment Errors ₽    | UDINT (32)     | Frames received that are not         |
| ₽              | ₽        | ₽                     | ₽.             | an integral number of octets $arphi$ |
| 47             | ₽.       | €7                    | ₽              | in length.                           |
| ₽              | ₽        | FCS Errors ₽          | UDINT (32)     | Frames received that do not ₽        |
| ₽ <sup>0</sup> | ₽        | ₽                     | ₽              | pass the FCS check⊮                  |
| 47             | 47       | Single Collisions     | UDINT (32)     | Successfully transmitted             |
| ₽              | ₽        | €7                    | ₽ <sup>2</sup> | frames which experienced.            |
| ₽              | ₽        | ₽                     | ₽              | exactly one collision ₽              |
| 47             | ₽        | Multiple Collisions ₽ | UDINT (32)     | Successfully transmitted             |
| ė.             | ₽        | ₽                     | ₽ <sup>3</sup> | frames which experienced.            |
| ₽              | ₽        | ₽                     | ₽              | more than one collision ₽            |
| ₽              | P        | SQE Test Errors.      | UDINT (32)     | Number of times SQE test.            |
| 47             | ₽        | ₽                     | ₽              | error message is generated $\circ$   |
| ₽              | ₽        | Deferred Transmiss    | i UDINT (32)   | Frames for which first trans-        |
| ₽              | ₽        | ons.                  | 47             | mission attempt is delayed ₽         |
| ₽              | ₽        | ٩                     | ₽3             | because the medium is busy.          |
|                |          |                       |                |                                      |
| ₽              | φ.       | Late Collisions ₽     | UDINT (32)     | Number of times a collision is       |
| 47             | ₽        | €3                    | ₽              | detected later than 512 bit-         |
| ₽              | ₽        | ₽                     |                | times into the transmission of       |
| ₽              | ¢J       | ₽                     | ₽.             | a packet.                            |
| ₽              | ₽        | Excessive Collisions  | ∙ UDINT (32)₽  | Frames for which transmis-           |
| ₽ <sup>3</sup> | ₽        | ₽                     | ₽              | sion fails due to excessive ₽        |
| ₽              | ₽        | ₽                     | ₽ <sup>2</sup> | collisions &                         |
| ₽              | ₽        | MAC Transmit Error    | UDINT (32)₽    | Frames for which transmis-           |
| ₽              | ₽        | S 🕫                   | ₽              | sion fails due to an internal₽       |
| ₽ <sup>3</sup> | ₽        | ₽                     | 47             | MAC sub layer transmit error.        |
| e ·            | P        | Carrier Sense Error   | € UDINT (32)   | Times that the carrier sense         |
| ₽              | 47       | S₽                    | ₽              | condition was lost or never₽         |
| ₽              | 47       | ₽                     | ₽              | asserted when attempting to          |
| e)             | 47       | <i>ي</i>              | ₽ <sup>3</sup> | transmit a frame 🛭                   |
| ₽              | ₽        | Frame Too Long.       | UDINT (32)     | Frames received that exceed          |
| ₽              | 42       | 4                     |                | the maximum permitted frame          |
| 4J             | ₽        | ₽ <sup>3</sup>        | P              | SiZe₽                                |
| 4              | ₽        | MAC Receive Error     | : UDINT (32)₽  | Frames for which reception           |
| ₽              | 47       | S₽                    |                | on an interface fails due to an₄     |
| ₽              | 47       | ₽                     | ₽              | internal MAC sub layer.              |
| ė,             | ₽        | ₽                     | P              | receive error                        |
| 6 ₽            | Get/Set. | Interface Control ₽   | Struct ₽ €     |                                      |
| ₽              | ₽        | Control Bits ₽        | UINT (16)₽     | Interface Control Bits.              |
|                |          |                       |                |                                      |

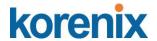

| ₽    | ₽        | Forced Interface Sp    | UINT (16). | Speed at which the interface   |
|------|----------|------------------------|------------|--------------------------------|
| ₽    | ₽        | eed₽                   | ₽          | shall be forced to operate.    |
| ₽    | ₽        | ₽                      | ₽          | Speed in Mbps (10, 100, ₽      |
| φ    | ₽        | ₽                      | ₽          | 1000, etc.)₽                   |
| 10 ₽ | Get₽     | Interface Level₽       | STRING₽    | Human readable identification  |
| 100₽ | Get₽     | Interface Utilization@ | UINT (16)₽ | Percentage of entire inter-    |
| ₽    | ₽        | ₽                      | ₽          | face Rx/Tx bandwidth being ₽   |
| ₽    | ₽        | ₽                      | ₽          | used (0-100), rx - 8bits, tx-4 |
| P    | ₽        | ₽                      | ₽          | 8bits ₽                        |
| 101₽ | Get₽     | Tx Unicast Packet₽     | UDINT (32) | Number of TX unicast pack-     |
| ₽    | ₽        | Rate₽                  | ₽          | ets per second ₽               |
| 102₽ | Get₽     | Tx Multicast Packet    | UDINT (32) | Number of TX multicast pack-   |
| ₽    | ₽.       | Rate₽                  | ₽          | ets per second₽                |
| 103₽ | Get₽     | Tx Broadcast Packet    | UDINT (32) | Number of TX broadcast         |
|      |          | Rate⊬                  |            | packets per second₽            |
| 104₽ | Get₽     | Rx Unicast Packet      | UDINT (32) | Number of RX unicast pack-     |
|      |          | Rate₽                  |            | ets per second₽                |
| 105₽ | Get₽     | Rx Multicast Packet    | UDINT (32) | Number of RX multicast pack-   |
|      |          | Rate₽                  |            | ets per second ₽               |
| 106₽ | Get₽     | Rx Broadcast Packet    | UDINT (32) | Number of RX broadcast         |
|      |          | Rate₽                  |            | packets per second ₽           |
| 107₽ | Get/Set. | Broadcast Storm₽       | USINT (8)₽ | ę.                             |
| 108₽ | Get∉     | Authentication status  | USINT (8)₽ | φ.                             |
|      |          |                        |            |                                |

### 1.5.3.3 Common Service

| Service<br>Code ₽ | Class₽ | Instance | Service Name <i>₽</i> | Description <i>⊌</i>                                         |
|-------------------|--------|----------|-----------------------|--------------------------------------------------------------|
| 0x01 &            | ● ₽    | • ₽      | Get Attributes All ₽  | Returns multiple attributes in numerical order.              |
| 0x0E ₽            | ● ₽    | • ₽      | Get Attribute Single  | Read instance attribute of the class                         |
| 0x10₽             | ₽      | • ₽      | Set Attribute Single  | Write instance attribute of the class                        |
| 0x4C₽             | 47     | • ₽      | Get and Clear ₽       | Get instance attribute of the class and then clear the value |

### 1.5.3.4 GetAttributeAll

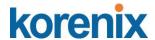

| 0x1₽           | ₽                            |               |
|----------------|------------------------------|---------------|
| 1 ₽            | Interface Speed ₽            | UDINT (32) 🕫  |
| 2 ₽            | Interface Flags.             | UDINT (32) 🕫  |
| 3 ₽            | Physical Address ₽           | 6USINT (48)₽  |
| 4 ₽            | Interface Counters $\varphi$ |               |
| e)             | In Octets ₽                  | UDINT (32) 🕫  |
| ₽ <sup>2</sup> | In <u>Ucast</u> Packets ₽    | UDINT (32)₽   |
| ₽.             | In <u>NUcast</u> Packets₽    | UDINT (32) 🕫  |
| ₽.             | In Discards.                 | UDINT (32)₽   |
| P              | In Errors ₽                  | UDINT (32) 🕫  |
| P              | In Unknown Protos₽           | UDINT (32) 🕫  |
| P              | Out Octets P                 | UDINT (32) 🖟  |
| ē              | Out <u>Ucast</u> Packets ₽   | UDINT (32)    |
| P              | Out <u>NUcast</u> Packets ₽  | UDINT (32)₽   |
| ę.             | Out Discards @               | UDINT (32)₽   |
| ē.             | Out Errors ₽                 | UDINT (32) 4  |
| 5 ₽            | Media Counters ₽             | ₽             |
| ٩              | Alignment Errors ₽           | UDINT (32)₽   |
| Q.             | FCS Errors ₽                 | UDINT (32)₽   |
| <i>چ</i>       | Single Collisions ₽          | UDINT (32)    |
| 4              | Multiple Collisions₽         | UDINT (32)₽   |
| <i>ي</i>       | SQE Test Errors.             | UDINT (32)₽   |
| <i>ي</i>       | Deferred Transmissions ₽     | UDINT (32)    |
| P              | Late Collisions∉             | UDINT (32)₽   |
| ē.             | Excessive Collisions         | UDINT (32)₽   |
| P              | MAC Transmit Errors.         | UDINT (32)₽   |
| P              | Carrier Sense Errors.        | UDINT (32)₽   |
| 47             | Frame Too Long.              | UDINT (32)₽   |
| 4              | MAC Receive Errors.₽         | UDINT (32)₽   |
| 6 ₽            | Interface Control ₽          | 4             |
| 47             | Control Bits &               | UINT (16) ₽   |
| ₽              | Forced Interface Speed ₽     | UINT (16) ₽   |
| 10₽            | Interface Level              | ₽             |
| ٠              | Length ₽                     | UINT (16) ₽   |
| <i>ي</i>       | Data₽                        | length SINT ₽ |
|                |                              |               |

### 1.5.3.5 GetAttributeAll-Vendor1

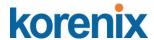

| (0x32) <i>₽</i> | ₽                          |              |
|-----------------|----------------------------|--------------|
| 100₽            | Interface Utilization      | USINT (8)₽   |
| 101₽            | Tx Unicast Packet Rate     | UDINT (32) ₽ |
| 102₽            | Tx Multicast Packet Rate ₽ | UDINT (32) ₽ |
| 103₽            | Tx Broadcast Packet Rate ₽ | UDINT (32)   |
| 104₽            | Rx Unicast Packet Rate ₽   | UDINT (32)   |
| 105₽            | Rx Multicast Packet Rate ₽ | UDINT (32)   |
| 106₽            | Rx Broadcast Packet Rate ₽ | UDINT (32)   |
| 107₽            | Broadcast Storm ₽          | USINT (8)₽   |
| 108₽            | Authentication status ₽    | USINT (8)₽   |

# 1.5.4 Networking Objects

### 1.5.4.1 Class Attribute List

| Attribute | Access<br>Rule∂ | Name₽                           | Data Type <i>₽</i> | Description ₽                                                                         |
|-----------|-----------------|---------------------------------|--------------------|---------------------------------------------------------------------------------------|
| 1 ₽       | Get₽            | Revision₽                       | UINT (16)₽         | Object revision &                                                                     |
| 2 ₽       | Get₽            | Max Instance.                   | UINT (16)₽         | Maximum instance number of the object                                                 |
| 3₽        | Get₽            | Number of instances ₽           | UINT (16)₽         | Number of object instances cur-<br>rently created in the class.                       |
| 6 ₽       | Get₽            | Max ID of class<br>attributes ₽ | UINT (16) ₽        | The Maximum class attribute ID number which is implemented in the device.             |
| 7 ↔       | Get₽            | Max ID of instance attri-butes. | UINT (16)₽         | The Maximum instance attribute ID number which is implemented in the device $\varphi$ |

### 1.5.4.2 Instance Attribute List

| Attribute<br>ID ₽ | Access<br>Rule <i>∘</i> | Name₽                 | Data Type <i>₽</i> | Description <i></i>                                                     |
|-------------------|-------------------------|-----------------------|--------------------|-------------------------------------------------------------------------|
| 1.0               | Get₽                    | System Uptime         | ¢ UDINT (32)₽      | Number of seconds since device was powered up $\varphi$                 |
| 2 ₽               | Get₽                    | FW version ₽          | Struct₽            | 47                                                                      |
| ē                 | ₽                       | Major1 ₽              | USINT (8)₽         | The structure member, major1.                                           |
| P                 | ₽                       | Major2.               | USINT (8)₽         | The structure member, major2                                            |
| φ                 | ₽                       | Minor₽                | USINT (8)₽         | The structure member, minor₽                                            |
| P                 | ₽                       | Reserved₽             | USINT (8)₽         | 47                                                                      |
| 3 ₽               | Get₽                    | System Fault <i>₀</i> | UDINT (32)₽        | System fault status ₽                                                   |
| 47                | ₽                       | ę.                    | 47                 | 0 bit: CPU utilization alarm<br>value 0: no alarm √<br>value 1: alarm √ |
| ₽                 | ₽                       |                       | ₽                  | 1 bit: Power supply 1 ↔ value 0: error ↔ value 1: ok ↔                  |

Access

Rule ₽

Name @

Attribute

ID₽

#### JetLink 2108/2308/2308M User Manual

Description @

| ₽   | 47              | P                                | ₽            | 2 <u>bit</u> : Power supply 2 ₽                                                      |
|-----|-----------------|----------------------------------|--------------|--------------------------------------------------------------------------------------|
|     |                 |                                  |              | value 0: error   value 1: ok                                                         |
| ₽   | ₽               | ę.                               | ₽            | [3-31] bit: Reserved                                                                 |
| 4 ₽ | Get₽            | Port Count₽                      | USINT (8)₽   | Total switch port count ₽                                                            |
| 5 ₽ | Get₽            | Port Exist ₽                     | UDINT (32)₽  | Switch port exists on device                                                         |
| 6 ₽ | Get/Set.        | Port Enable ₽                    | UDINT (32)₽  | Switch port enldis-able ₽                                                            |
| 7 ₽ | Get₽            | Port Link Status                 | UDINT (32)₽  | Switch port link status ₽                                                            |
| 8 ₽ | Get₽            | CPU Usage.                       | USINT (8)₽   | Percent of CPU usage (0-100)                                                         |
| 9 ₽ | Get/Set.        | Temperature<br>Upper Limit↵      | UDINT (32)₽  | Upper temperature (C) at which to declare an alarm                                   |
| 10₽ | Get/Set.        | Temperature<br>Lower Limit₽      | UDINT (32)₽  | Lower temperature (C) at which to declare an alarm                                   |
| 11₽ | Get₽            | Temperature in C &               | UDINT (32)₽  | Temperature in degrees C.<br>0x9999 = Not Supported on<br>device. ₽                  |
| 12₽ | Get₽            | Temperature in F ₽               | UDINT (32)₽  | Temperature in degrees F.<br>0x9999 = Not Supported on<br>device. ₽                  |
| 13₽ | Set⊬            | MIB Reset ₽                      | USINT (8)₽   | Reset MIB counters &                                                                 |
| 14₽ | Get/Set ₽       | CPU Utilization<br>Alarm Limit↵  | USINT (8)₽   | Percent of upper CPU usage at which to declare an alarm, default value is 80.        |
| 15₽ | Get/Set₽        | Port Utilization<br>Alarm Limit√ | USINT (8)₽   | Percent of upper port utilization at which to declare an alarm, default value is 80. |
| 16₽ | Get/Set <i></i> | Config Enable ₽                  | USINT (8)₽   | Output config data <u>en dis-able</u> .                                              |
| 17₽ | Get₽            | MAC address @                    | Short STRING | Human readable mac address                                                           |
| 25₽ | Set⊬            | Reboot∉                          | USINT (8)₽   | Reboot the device                                                                    |
|     |                 |                                  |              |                                                                                      |

Data Type ₽

### 1.5.4.3 GetAttributeAll

| 0x1 <i>₽</i>   | ₽               | φ           | " 0                                                                                |
|----------------|-----------------|-------------|------------------------------------------------------------------------------------|
| 1 ₽            | System Uptime ₽ | UDINT (32)₽ | ₽                                                                                  |
| 2 ₽            | FW version ₽    | ₽           | ₽                                                                                  |
| ₽ <sup>3</sup> | Major₽          | UINT (16)₽  | ₽                                                                                  |
| ₽              | Minor₽          | UINT (16)₽  | ₽                                                                                  |
| 3 ₽            | System Fault ₽  | UDINT (32)₽ | ₽                                                                                  |
| Ç              | 47              | ₽           | 0 bit: CPU utilization alarm value 0: no alarm<br>value 1: alarm<br>value 1: alarm |
| Ç.             | ţ.              | ą.          | 1 bit: Power supply 1 ↔ value 0: error ↔ value 1: ok ↔                             |

# korenix

#### JetLink 2108/2308/2308M User Manual

| ₽    | ₽                                        | 43            | 2 <u>bit</u> : Power supply 2 ↔ value 0: error ↔ value 1: ok ↔ |
|------|------------------------------------------|---------------|----------------------------------------------------------------|
| ₽    | P                                        | ₽             | [3-31] bit: Reserved                                           |
| 4 ₽  | Port Count ₽                             | USINT (8)₽    | ₽                                                              |
| 5 ₽  | Port Exist₽                              | UDINT (32)₽   | P                                                              |
| 6 ₽  | Port Enable ₽                            | UDINT (32)₽   | ₽                                                              |
| 7 ₽  | Port Link Status.                        | UDINT (32)₽   | ą.                                                             |
| 8 🕫  | CPU Usage.                               | USINT (8)₽    | ₽                                                              |
| 9 ₽  | Temperature<br>Upper Limit₽              | UDINT (32)₽   | φ.                                                             |
| 10₽  | Temperature<br>Lower Limit₽              | UDINT (32)₽   | ψ.                                                             |
| 11 ₽ | Temperature in C                         | UDINT (32)₽   | ą.                                                             |
| 12 ₽ | Temperature in F ₽                       | UDINT (32)₽   | Đ                                                              |
| 14 ₽ | CPU Utilization<br>Alarm Limit ₽         | USINT (8)     | φ.                                                             |
| 15₽  | Port Utilization<br>Alarm Limit <i>₀</i> | USINT (8)₽    | ψ.                                                             |
| 16₽  | Config Enable₽                           | USINT (8)₽    | ę.                                                             |
| 17₽  | MAC address ₽                            | P             | ę.                                                             |
| P    | length ₽                                 | USINT (8)₽    | ₽                                                              |
| ₽    | data₽                                    | length USINT₽ | ρ                                                              |

# 1.5.5 Assembly

| φ               | Instance number∂ | size (bit)⊮ |  |
|-----------------|------------------|-------------|--|
| Input₽          | 100₽             | 256₽        |  |
| Output <i>₽</i> | 150₽             | 256₽        |  |
| Confia ₽        | 151.₽            | 80₽         |  |

### 1.5.5.1 Class Attribute List

| 1 ₽                    |        | Get∉ |    | Revision <i>₽</i>                          | UINT (16)₽                         | Object Revision <i></i>                                                                 |
|------------------------|--------|------|----|--------------------------------------------|------------------------------------|-----------------------------------------------------------------------------------------|
| 2 ¢                    | ₽      | Get₽ | ₽  | Max Instance ₽                             | UINT (16)₽<br>₽                    | Maximum instance ₽<br>number of the object ₽                                            |
| 3 e                    | e<br>e | Get₽ | ¢. | Number of $\varphi$ instances $\varphi$    | UINT (16) ₽<br>₽                   | Number of object of instances currently created in the class of                         |
| 6 +2<br>+2<br>+2<br>+2 | ڻ<br>ڻ | Get₽ | ÷  | Max ID of class <u>att</u><br><u>butes</u> | ri UINT (16) &<br>&<br>&<br>&<br>& | The Maximum class attribute ID number which is implemented in the device a              |
| 7 0<br>0<br>0          | ф<br>Ф | Get₽ | ÷  | Max ID of instance<br>attributes₽          | ₽ UINT (16)₽<br>₽<br>₽<br>₽        | The Maximum instance attribute ID number $e$ which is implemented $e$ in the device $e$ |

### 1.5.5.2 Instance Attribute List

| 3 | Get/Set | Data | Array of BYTE | The messaging con- |
|---|---------|------|---------------|--------------------|
|   |         |      |               | tent√              |

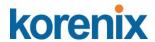

### 1.5.5.3 Common Service

| Service<br>Code ₽ | Class₽         | Instance ₽ | Service Name       | Description∂                                     |
|-------------------|----------------|------------|--------------------|--------------------------------------------------|
| 0x0E ₽            | • ₽            | ● 4        | Get Attribute Sing | lle Read instance attri-↵<br>bute of the class↵  |
| 0x10₽             | ₽ <sup>3</sup> | ● 47       | Set Attribute Sing | lle Write instance attri-↵<br>bute of the class↵ |

### 1.5.5.4 I/O Data

| Input₽          | BitMask <i>₽</i> | Name₽                                          | Bits      | <b>Description</b> <i>₀</i>                                                           |
|-----------------|------------------|------------------------------------------------|-----------|---------------------------------------------------------------------------------------|
| [0]             | 0-15₽            | ProductCode ₽                                  | 16 bits   |                                                                                       |
| θ               | 16-23₽           | CPU usage ∂                                    | 8 bits    | Percent of CPU usage (0-<br>100).                                                     |
| P               | 24-31 ₽          | ₽                                              |           | Reserved₽                                                                             |
| [1]₽            | 0-31₽            | Port status.                                   | 32 bits   | Switch port link status ₽                                                             |
| [2]₽            | 0-31₽            | Port duplex₽                                   | 32 bits   | Switch port duplex status                                                             |
| [3].            | 0-31₽            | System uptime -                                | 32 bits   | Number of seconds since device was powered up-                                        |
| [4]+            | 0-31₽            | System fault ₽                                 | 32 bits   | The same result with no.3 attribute of class. ₽                                       |
| [5]₽            | 0-31₽            | Port utilization<br>alarm ₽                    | 32 bits   | port will be set if portutiliza-<br>tion exceed threshold.₽                           |
| [6]             | 0-31₽            | Port <u>Auth</u> status                        | 32 bits ₽ | port authentication status                                                            |
| [7] 🕫           | ₽                | P                                              | ₽         | Reserved₽                                                                             |
|                 |                  |                                                |           |                                                                                       |
| Output <i>₽</i> | 47               |                                                |           |                                                                                       |
| [0]             | 0-7 ₽            | Port number ₽                                  | 8 bits @  | Which port number want to set ₽                                                       |
| ₽               | 8 🕫              | Port <u>en</u>  <br>disable                    | 1 bitℯ    | Port number en   disable, 0<br>= disable, 1 = enable₽                                 |
| ₽               | 9 ₽              | Port auto- <u>nego</u><br><u>en dis-able</u> ₽ | 1 bit₽    | Port auto-negotiate en  dis-<br>able, 0 = disable, 1 =<br>enable «                    |
| ₽               | 10₽              | Port duplex.                                   | 1 bitℯ    | Port duplex, 0 = half, 1 = full₽                                                      |
| 47              | 11-15₽ ₽         |                                                | 5 bits₽   | Reserved₄                                                                             |
| 4               | 16-31 ₽          | Port speed ₽                                   | 16 bits∉  | Port speed ₽                                                                          |
| [1]₽            | 0-7 ₽            | CPU utilization<br>limit↵                      | 8 bits &  | Percent of upper CPU usage at which to declare an alarm ₽                             |
| ₽               | 8-15₽            | Port utilization<br>limitℯ                     | 8 bits &  | Percent of upper port <u>utili-</u><br><u>zation</u> at which to declare<br>an alarm. |
| ₽               | 16-23₽           | Temperature<br>upper limit↵                    | 8 bits₽   | Upper temperature (C) at which to declare an alarm.                                   |

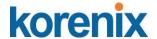

| [2]  | ₽ | 47 | 43 | Reserved ₽ |
|------|---|----|----|------------|
| [3]  | ₽ | ₽  | ₽  | Reserved & |
| [4]  | ₽ | ₽  | ₽  | Reserved & |
| [5]₽ | ₽ | ₽  | ₽  | Reserved & |
| [6]  | ₽ | ₽  | 47 | Reserved & |
| [7]  | ₽ | 47 | ₽  | Reserved & |

### 1.5.6 Message Router

### 1.5.6.1 Class Attribute List

| Class<br>Attribute<br>List∌ | ₽    |                                 |                         |                                                                                         |
|-----------------------------|------|---------------------------------|-------------------------|-----------------------------------------------------------------------------------------|
| 1₽                          | Get₽ | Revision₽                       | UINT (16)₽              | Object revision₽                                                                        |
| 2 ↔                         | Get₽ | Max Instance ₽                  | UINT (16)₽              | Maximum instance number of the object ₽                                                 |
| 3 ₽                         | Get₽ | Number of<br>instances <i>₊</i> | UINT (16)₽              | Number of object instances currently created in the class.                              |
| 6 ₽                         | Get₽ | Max ID of class<br>attributes   | UINT (16) ₽             | The Maximum class attribute ID number which is imple-<br>mented in the device ₽         |
| 7 ₽                         | Get₽ | Max ID of instance attribute    | UINT (16) <i>₽</i><br>s | The Maximum instance attri-<br>bute ID number which is imple-<br>mented in the device ₽ |

### 1.5.6.2 Common Service

| Service<br>Code ₽ | Class | Instance ₽ | Service Name <i>ℯ</i> | Description <b>∂</b>                     |
|-------------------|-------|------------|-----------------------|------------------------------------------|
| 0x0E              | ● 4   | ● ₽        | Get Attribute Singl   | e Read instance attribute of the class ₽ |

### 1.5.7 Connection Manager

### 1.5.7.1 Class Attribute List

| 1 ₽ |    | Get₽ |    | Revision₽                | UINT (16)₽   | Object revision ₽           |
|-----|----|------|----|--------------------------|--------------|-----------------------------|
| 2 ₽ |    | Get₽ |    | Max Instance ₽           | UINT (16)₽   | Maximum instance number     |
| ₽   | ٠  |      | ₽  |                          | ₽            | of the object               |
| 3 ₽ |    | Get₽ |    | Number of ₽              | UINT (16)₽   | Number of object instances  |
| 43  | ₽  |      |    | instances₽               | ₽            | currently created in the∉   |
| ₽   | 43 |      | ₽  |                          | ₽            | class ₽                     |
| 6 ₽ |    | Get₽ |    | Max ID of class          | . UINT (16). | The Maximum class attri-₽   |
| ø   | ₽  |      |    | attributes <i>₽</i>      | ₽            | bute ID number which is ₽   |
| ₽   | ₽  |      | ₽  |                          | ₽            | implemented in the device.  |
| 7 ₽ |    | Get₽ |    | Max ID of ₽              | UINT (16)₽   | The Maximum instance ₽      |
| 43  | ₽  |      |    | instance <u>attri</u> -₽ | ₽            | attribute ID number which ₽ |
| 47  | ₽  |      |    | <u>butes</u> .           | ₽            | is implemented in the ₽     |
| ₽   | ₽  |      | 42 |                          | ₽            | device &                    |

### 1.5.7.2 Common Service

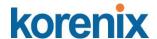

| Service<br>Code ₽ | Class ₽ | Instance @ | Service Name <i>₽</i> | Description <i>₽</i>                       |
|-------------------|---------|------------|-----------------------|--------------------------------------------|
| 0x0E              | • 4     | ⊕ 42       | Get Attribute Single  | Read instance attribute of the class       |
| 0x10₽             | ₽       | ₽ 43       | Set Attribute Single  | Write instance attribute of<br>the class ℯ |
| 0x4E₽             | ● ₽     | ● 43       | Forward Close ₽       | close connection ₽                         |
| 0x54 <i>₽</i>     | ₽       | ● 47       | Forward Open.         | open connection ₽                          |

### 1.5.8 Base Switch

### 1.5.8.1 Class Attribute List

| 1 ₽ |    | Get₽ |   | Revision <i>₀</i>        | UINT (16) ₽  | Object revision <i></i>     |
|-----|----|------|---|--------------------------|--------------|-----------------------------|
| 2 ₽ |    | Get₽ |   | Max Instance₽            | UINT (16)₽   | Maximum instance number     |
| ₽   | ₽  |      | ₽ |                          | ₽            | of the object.              |
| 3 ₽ |    | Get₽ |   | Number of ₽              | UINT (16)₽   | Number of object instances  |
| 47  | ₽  |      |   | instances₽               | ₽            | currently created in the    |
| ₽   | ₽  |      | ₽ |                          | ę.           | class₽                      |
| 6₽  |    | Get₽ |   | Max ID of class          | + UINT (16)₽ | The Maximum class attri-    |
| ₽   | ₽  |      |   | attributes 🛮             | ₽            | bute ID number which is     |
| ₽   | ₽  |      | ₽ |                          | ₽            | implemented in the device.  |
| 7 ₽ |    | Get₽ |   | Max ID of                | UINT (16)₽   | The Maximum instance        |
| 43  | 47 |      |   | instance <u>attri</u> -₽ | 43           | attribute ID number which 4 |
| 42  | ₽  |      |   | <u>butes</u> .           | ₽            | is implemented in the ₽     |
| ₽   | ₽  |      | ₽ |                          | ₽            | device ₽                    |

### 1.5.8.2 Instance Attribute List

| 1.₽ | Get₽ | Device Up<br>Time√                  | UDINT (32)         | Time since device was powered up.  ered up.  ered up. |
|-----|------|-------------------------------------|--------------------|----------------------------------------------------------------------------------------------------|
| 2 ₽ | Get₽ | Total port count                    | . UDINT (32)₽      | Number of physical ports $\circ$                                                                                                    |
| 3₽  | Get₽ | System Firm-<br>ware Version ₽      | Short String ₽     | Human readable representation of System Firmware Version ₽                                                                                                    |
| 4 ₽ | Get₽ | Power Source                        | · INT (16)₽        | Status of switch power source                                                                                                    |
| 5₽  | Get₽ | Port Mask Size                      | + UINT (16) ₽      | Number of DWORDs in port array attributes.                                                                                                    |
| 8 & | Get₽ | Global Port<br>Link Status <i>ℯ</i> | Array of<br>DWORD₽ | Ports Link Status                                                                                                    |

### 1.5.8.3 Common Service

| Service<br>Code ∂ | Classℯ | Instance <i>e</i> | Service Name <i>₽</i> | Description <i>₀</i>                            |
|-------------------|--------|-------------------|-----------------------|-------------------------------------------------|
| 0x01₽             | • ₽    | ¢.                | Get Attributes All    | Returns multiple attributes in numerical order. |
| 0x0E₽             | ● ₽    | • ₽               | Get Attribute Single  | e Read instance attribute of the class ₽        |

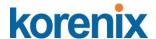

### 2.1 PROFINET

#### 2.1.1 Introduction

PROFINET is the standard for industrial networking in automation. It connects devices, systems, and cells, facilitating faster, safer, less costly and higher quality manufacturing. It easily integrates existing systems and equipment while bringing the richness of Ethernet down to the factory floor.

PROFINET IO recognizes three classes of devices:

#### IO devices

An I/O device is a distributed I/O field device that is connected to one or more I/O controllers via PROFINET I/O. The I/O device is the provider of input data and the consumer of output data.

#### IO controllers

This is typically the programmable logic controller (PLC) on which the automation program runs. The I/O controller provides output data to the configured I/O-devices in its role as provider and is the consumer of input data of I/O devices.

#### IO supervisors.

This can be a programming device, personal computer (PC), or human machine interface (HMI) device for commissioning or diagnostic purposes.

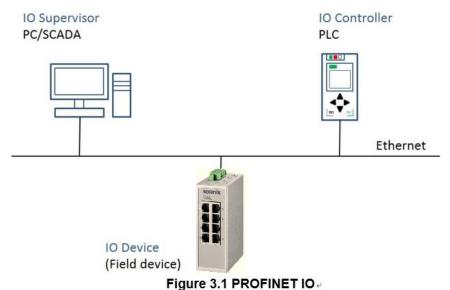

rigule out i Koriitzi ie

### 2.2 Configuring PROFINET

#### 2.2.1 Enable PROFINET I/O

The PROFINET function default is enabled in the PROFINET project series. It can be configure manually in the Web page. To access this page, click **Management >** 

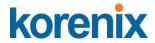

### PROFINET > PROFINET Settings.

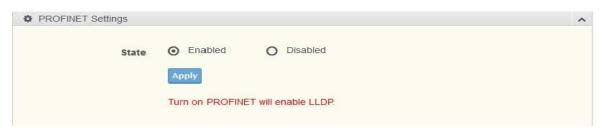

| Item  | Description <i>₄</i>                                         |
|-------|--------------------------------------------------------------|
| State | Click Disabled or Enabled to set the PROFINET state.         |
| Apply | Click <b>Apply</b> to save the values and update the screen. |

### 2.2.2 PROFINET Cyclic I/O Data

| Category <i>-</i>   | Direction @ | Byte(s)∂ | Bit∉ | Name₽              | Description <i>₽</i>                                                                                                    |
|---------------------|-------------|----------|------|--------------------|----------------------------------------------------------------------------------------------------|
| Port Status <i></i> | Input₽      | 0 ₽      | 0 4  | Port1 Connection   | 0 is not connected, 1 is connected.                                                                                                    |
| ₽                   | ₽           | ₽        | 1₽   | Port2 Connection ₽ | 0 is not connected, 1 is connected.                                                                                                    |
| ₽                   | ₽           | ₽        | 2 ₽  | Port3 Connection ₽ | 0 is not connected, 1 is connected.                                                                                                    |
| ₽                   | ₽           | ₽        | 3 ₽  | Port4 Connection ₽ | 0 is not connected, 1 is connected.                                                                                                    |
| ₽                   | ₽           | ē.       | 4 ₽  | Port5 Connection ₽ | 0 is not connected, 1 is connected.                                                                                                    |
| ₽                   | ₽           | ē.       | 5 ₽  | Port6 Connection   | 0 is not connected, 1 is connected.  or of the connected of the connected |
| ₽                   | ₽           | ē.       | 6 ₽  | Port7 Connection ₽ | 0 is not connected, 1 is connected ₽                                                                                                    |
| Ę.                  | ₽           | ē.       | 7 ₽  | Port8 Connection   | 0 is not connected, 1 is connected.                                                                                                    |
| ₽                   | ₽           | 1 ₽      | 0 ₽  | Port9 Connection ₽ | 0 is not connected, 1 is connected ₽                                                                                                    |
| ė.                  |             |          | 1₽   | Port10 Connection  | 0 is not connected, 1 is connected ₽                                                                                                    |
|                     |             |          | 2 ₽  | Port11 Connection  | 0 is not connected, 1 is con-                                                                                                    |
|                     |             |          | 3 ₽  | Port12 Connection  | 0 is not connected, 1 is connected ₽                                                                                                    |
|                     |             |          | 4 ₽  | Port13 Connection  | 0 is not connected, 1 is connected €                                                                                                    |
|                     |             |          | 5 ₽  | Port14 Connection  | 0 is not connected, 1 is connected €                                                                                                    |
|                     |             |          | 6 ₽  | Port15 Connection  | 0 is not connected, 1 is connected €                                                                                                    |
|                     |             |          | 7 ₽  | Port16 Connection  | 0 is not connected, 1 is connected €                                                                                                    |

# korenix

#### **JetLink 2108/2308/2308M User Manual**

|    | 2 ₽ | 0 ₽ | Port17 Connection 0 is not connected, 1 is connected. |
|----|-----|-----|-------------------------------------------------------|
| €2 |     | 1₽  | Port18 Connection 0 is not connected, 1 is connected. |
| ₽  |     | 2 ₽ | Reserved &                                            |
| ₽  |     | 3 ₽ | Reserved &                                            |
| ₽  |     | 4 ₽ | Reserved &                                            |
| 47 |     | 5₽  | Reserved &                                            |
| ₽  |     | 6 ₽ | Reserved &                                            |
| ₽  |     | 7 ₽ | Reserved &                                            |
|    | 3₽  | 0 ↔ | Reserved $\varphi$                                    |
| ₽  |     | 1 ₽ | Reserved &                                            |
| ₽  |     | 2 ₽ | Reserved $\varphi$                                    |
| ₽  |     | 3 ₽ | Reserved $\varphi$                                    |
| ₽  |     | 4 ₽ | Reserved &                                            |
| ₽  |     | 5 ₽ | Reserved &                                            |
| ₽  |     | 6 ₽ | Reserved &                                            |
| 47 |     | 7 ₽ | Reserved &                                            |

# 2.3 TIA Portal V13 Integration

The following steps show how to integrate the switch into a PROFINET network:

- Create a PROFINET I/O project in TIA Portal
   Create a PROFINET I/O Ethernet project for deploying environment
- 2. GSD file installation

Import GSD file into the project

3. Add Devices and configuration

Search and discover the switch in TIA Portal. Configure PROFINET attributes such as IP address, device name and I/O parameters.

- Save and load the project into the PLC Load this project and into the PLC
- Watch tables of the Switch
   Use TIA Portal to watch switch attributes

### 2.3.1 Create a PROFINET I/O project in TIA Portal

Create a new project.

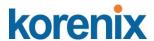

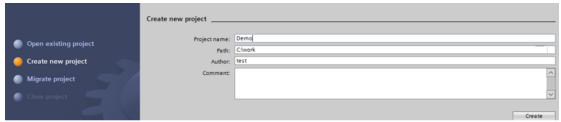

Figure 3.3 Create new project

#### 1.3.2 GSD file installation

Install the GSD file via Options.

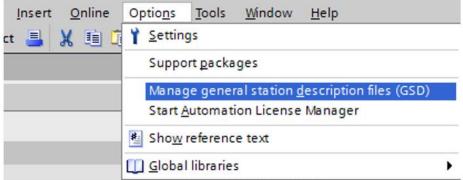

Figure 3.4 Install GSD File

Now the Ethernet Switch can be found in the Hardware catalog tree under **Other** field devices > PROFINET IO > Network Components > PROFINET Switch.

### 1.3.3 Add Devices and configuration

1. Install the GSD file via Options.

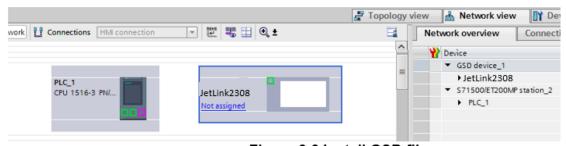

Figure 3.6 Install GSD file

2. Draw the PROFINET IO-system between the PLC and the Switch.

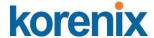

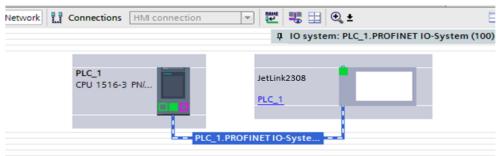

Figure 3.7 Draw PROFINET-IO System

3. Assign a device name under the **Device view**.

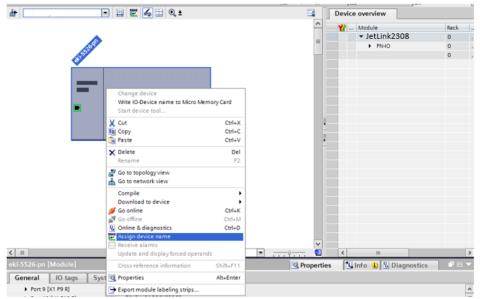

Figure 3.8 Assign Device Name

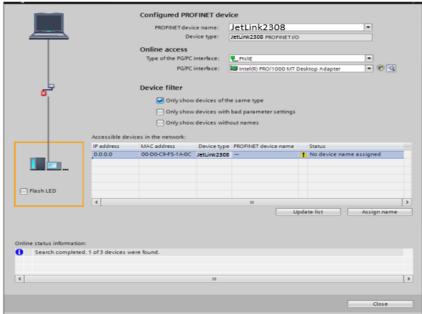

Figure 3.9 Assign Device Name

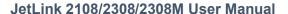

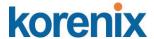

4. Add Port Link Status to the Module.

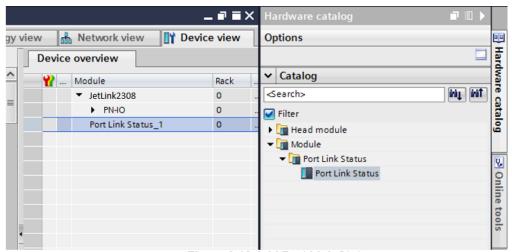

Figure 3.10 Add Port Link Status

### 1.3.4 Save and load the project into the PLC

Compile and Download to device.

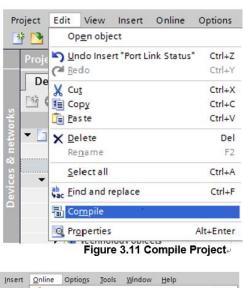

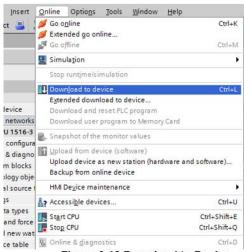

Figure 3.12 Download to Device

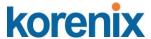

#### 1.3.5 Switch Watch tables

1. Add a new watch table to **Project tree > Devices**.

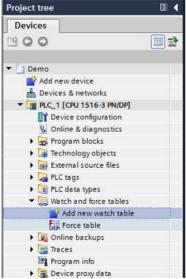

Figure 3.13 Download to Device.

2. Drag I/O(Port\_Link\_Status\_1 > Details View) into Watch\_table\_1.

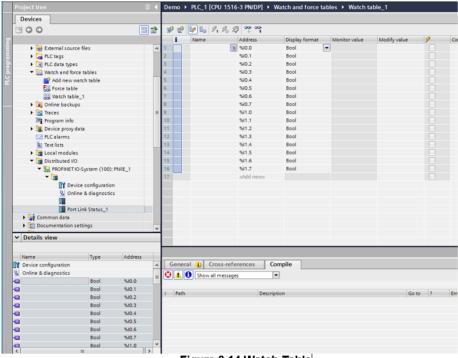

Figure 3.14 Watch Table

3. Monitor via the Online menu.

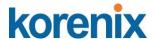

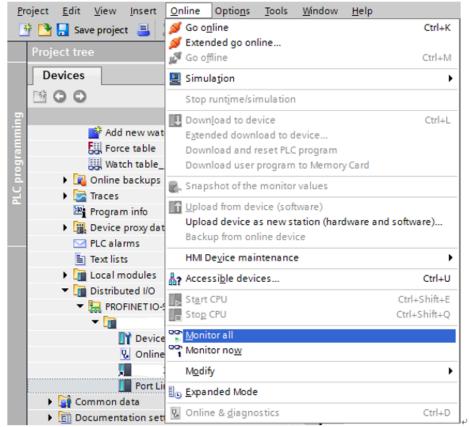

Figure 3.15 Monitoring

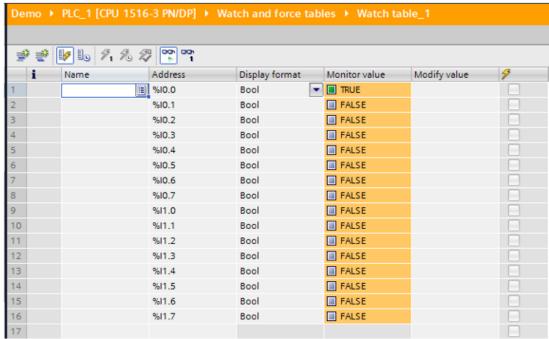

Figure 3.16 Monitoring